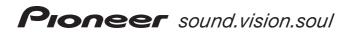

# **DCS-370**

XV-DV370 DVD/CD Receiver

S-DV370T S-DV370SW

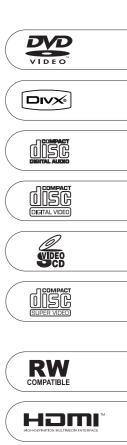

Discover the benefits of registering your product online at http://www.pioneer.co.uk (or http://www.pioneer.eu).

**Operating Instructions** 

### Thank you for buying this Pioneer product.

Please read through these operating instructions so that you will know how to operate your model properly. After you have finished reading the instructions, put them in a safe place for future reference.

#### Location: rear of the unit

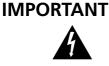

The lightning flash with arrowhead symbol, within an equilateral triangle, is intended to alert the user to the presence of uninsulated "dangerous voltage" within the product's enclosure that may be of sufficient magnitude to constitute a risk of electric shock to persons.

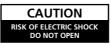

#### CAUTION:

TO PREVENT THE RISK OF ELECTRIC SHOCK, DO NOT REMOVE COVER (OR BACK). NO USER-SERVICEABLE PARTS INSIDE. REFER SERVICING TO QUALIFIED SERVICE PERSONNEL.

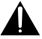

The exclamation point within an equilateral triangle is intended to alert the user to the presence of important operating and maintenance (servicing) instructions in the literature accompanying the appliance.

D3-4-2-1-1\_En-A

#### WARNING

This equipment is not waterproof. To prevent a fire or shock hazard, do not place any container filed with liquid near this equipment (such as a vase or flower pot) or expose it to dripping, splashing, rain or moisture.

#### WARNING

To prevent a fire hazard, do not place any naked flame sources (such as a lighted candle) on the equipment. D34-2-1-7a\_A\_En

#### VENTILATION CAUTION

When installing this unit, make sure to leave space around the unit for ventilation to improve heat radiation (at least 10 cm at top, 10 cm at rear, and 10 cm at each side).

#### WARNING

Slots and openings in the cabinet are provided for ventilation to ensure reliable operation of the product, and to protect it from overheating. To prevent fire hazard, the openings should never be blocked or covered with items (such as newspapers, table-cloths, curtains) or by operating the equipment on thick carpet or a bed. D34-2-1-7b\_A\_En

Replacement and mounting of an AC plug on the power supply cord of this unit should be performed only by qualified service personnel.

#### IMPORTANT: THE MOULDED PLUG

This appliance is supplied with a moulded three pin mains plug for your safety and convenience. A 5 amp fuse is fitted in this plug. Should the fuse need to be replaced, please ensure that the replacement fuse has a rating of 5 amps and that it is approved by ASTA or BSI to BS1362.

Check for the ASTA mark  $\overleftarrow{\mathrm{Q}}$  or the BSI mark  $\overleftarrow{\mathrm{Q}}$  on the body of the fuse.

If the plug contains a removable fuse cover, you must ensure that it is refitted when the fuse is replaced. If you lose the fuse cover the plug must not be used until a replacement cover is obtained. A replacement fuse cover can be obtained from your local dealer.

If the fitted moulded plug is unsuitable for your socket outlet, then the fuse shall be removed and the plug cut off and disposed of safely. There is a danger of severe electrical shock if the cut off plug is inserted into any 13 amp socket.

If a new plug is to be fitted, please observe the wiring code as shown below. If in any doubt, please consult a qualified electrician.

IMPORTANT: The wires in this mains lead are coloured in accordance with the following code: Blue : Neutral Brown : Live

As the colours of the wires in the mains lead of this appliance may not correspond with the coloured markings identifying the terminals in your plug, proceed as follows;

The wire which is coloured BLUE must be connected to the terminal which is marked with the letter **N** or coloured BLACK.

The wire which is coloured BROWN must be connected to the terminal which is marked with the letter L or coloured BRD.

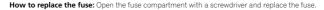

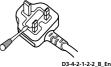

Download from Www.Somanuals.com. All Manuals Search And Download.

#### CAUTION

This product is a class 1 laser product, but this product contains a laser diode higher than Class 1. To ensure continued safety, do not remove any covers or attempt to gain access to the inside of the product. Refer all servicing to gualified personnel. The following caution label appears on your unit.

Location: top of the unit

| CAUTION    | CLASS 38 VISIBLE AND INVESTIG LASER PADRITON. WHEN OPEN, MICH. EXPOSURE TO THE BEAK.                                                               |
|------------|----------------------------------------------------------------------------------------------------|
| ATTENTION  | RADIATIONS LASER VISIBLES ET INVISIBLES DE CLASSE 38 QUAND<br>QUVERT. ÉVITEZ TOUT EXPOSITION AU FNISCEAU.                                          |
| ADVARSEL   | KLASSE 38 SINLIG OG USINLIG LASERSTRÅLING VED ÅBNING.<br>UNDGÅ UDSÆTTELSE FOR STRÅLING.                                                            |
| VARNING    | KLASS 38 SYNJIG OCH OSYNLIG LASERSTRÄLNING NÄR DENNA DEL<br>ÄR ÖPPNAD. UNDYK ATT UTSÄTTADIG FÖR STRÄLEN.                                           |
| VORSICHT   | BEI GEÖFFNETER ABDECKUNG IST SICHTBARE UND UNSICHTBARE. LASERSTRAHLUNG DER KLASSE 3B<br>IM GERÄTEINNEREN VORHANDEN. NICHT DEM LASERSTRAHLAUSSETZEN |
| PRECAUCIÓN | CUANDO SE ABRE HAV RADIACIÓN LÁSER DE CLASE 38 VISIBLE E INVISIBLE. EVITE LA<br>EXPOSICIÓN A LOS RAVIOS LÁSER.                                     |
| VARO!      | AMITAESSA OLET ALTTINA NÄKYVÄLLE JANÄKYMÄTTÖMÄLLELUOKAN 38 LAGERSÄTELIVLE.<br>ÄLÄ KATSO SÄTEESEEN.<br>VRV2257-A                                    |
|            |                                                                                                    |

### CLASS 1 LASER PRODUCT

#### Operating Environment

Operating environment temperature and humidity: +5 °C to +35 °C (+41 °F to +95 °F); less than 85 %RH (cooling vents not blocked)

Do not install this unit in a poorly ventilated area, or in locations exposed to high humidity or direct sunlight (or D3-4-2-1-7c\_A\_En strong artificial light)

This product complies with the Low Voltage Directive (73/23/EEC, amended by 93/68/EEC), EMC Directives (89/336/EEC, amended by 92/31/EEC and 93/68/EEC). D3-4-2-1-9a\_En

#### POWER-CORD CAUTION

Handle the power cord by the plug. Do not pull out the plug by tugging the cord and never touch the power cord when your hands are wet as this could cause a short circuit or electric shock. Do not place the unit, a piece of furniture, etc., on the power cord, or pinch the cord. Never make a knot in the cord or tie it with other cords. The power cords should be routed such that they are not likely to be stepped on. A damaged power cord can cause a fire or give you an electrical shock. Check the power cord once in a while. When you find it damaged, ask your nearest PIONEER authorized service center or your dealer for a replacement. sous\_En

This product is for general household purposes. Any failure due to use for other than household purposes (such as long-term use for business purposes in a restaurant or use in a car or ship) and which requires repair will be charged for even during the warranty period. K041 Fn

#### WARNING

Before plugging in for the first time, read the following section carefully.

The voltage of the available power supply differs according to country or region. Be sure that the power supply voltage of the area where this unit will be used meets the required voltage (e.g., 230 V or 120 V) written on the rear panel. D3-4-2-1-4 A Fn

#### CAUTION

The STANDBY/ON switch on this unit will not completely shut off all power from the AC outlet. Since the power cord serves as the main disconnect device for the unit, you will need to unplug it from the AC outlet to shut down all power. Therefore, make sure the unit has been installed so that the power cord can be easily unplugged from the AC outlet in case of an accident. To avoid fire hazard, the power cord should also be unplugged from the AC outlet when left unused for a long period of time (for example, when on vacation).

#### D3-4-2-2-2a A En

D3-4-2-1-8 B En

If the AC plug of this unit does not match the AC outlet you want to use, the plug must be removed and appropriate one fitted. Replacement and mounting of an AC plug on the power supply cord of this unit should be performed only by qualified service personnel. If connected to an AC outlet, the cut-off plug can cause severe electrical shock. Make sure it is properly disposed of after removal. The equipment should be disconnected by removing the mains plug from the wall socket when left unused for a long period of time (for example, when on vacation). D3-4-2-2-1a\_A\_En

## Contents

#### 01 Controls and displays

| Front panel    | 6 |
|----------------|---|
| Remote control | 7 |
| Display        | 9 |

#### 02 Getting started

| Home theater sound setup     |    |
|------------------------------|----|
| Setting the channel levels   |    |
| Using the on-screen displays | 10 |
| Playing discs                | 11 |
| Basic playback controls      | 11 |
| Resume and Last Memory       | 12 |
| DVD-Video disc menus         | 12 |
| Video CD/Super VCD PBC menus | 12 |
| Listening to the radio       | 12 |
| Improving poor FM reception  | 13 |
| Memorizing stations          | 13 |
| Listening to station presets | 13 |
| Listening to other sources   | 13 |
| Setting the sleep timer      | 13 |

#### 03 Listening to your system

| Auto listening mode           | 14 |
|-------------------------------|----|
| Listening in surround sound   | 14 |
| Using Extra Power mode        | 14 |
| Listening in stereo           | 15 |
| Listening with headphones     | 15 |
| Using the SFC modes           | 15 |
| Adjusting the bass and treble | 15 |
| Boosting the bass level       | 15 |

#### 04 Disc playback features

| Scanning discs 16                          | 5 |
|--------------------------------------------|---|
| Playing in slow motion 16                  |   |
| Frame advance/frame reverse                |   |
| Playing a JPEG slideshow 16                |   |
| Browsing DVD or Video CD/Super VCD discs   |   |
| with the Disc Navigator                    | 7 |
| Browsing WMA, MP3, MPEG-4 AAC, DivX video  |   |
| and JPEG files with the Disc Navigator 18  |   |
| Using Playlists                            |   |
| Programming playlists                      |   |
| Listening to playlists                     |   |
| Clearing files from a playlist             |   |
| Looping a section of a disc                |   |
|                                            |   |
| Using repeat play                          |   |
| Using random play                          |   |
| Creating a program list                    | , |
| Other functions available from the program |   |
| menu                                       |   |
| Searching a disc                           |   |
| Switching subtitles                        |   |
| Switching language/audio channels 21       |   |
| Zooming the screen21                       |   |
| Switching camera angles 22                 |   |
| Displaying disc information                | 2 |

#### 05 USB playback

| Using the USB interface 2         | 3 |
|-----------------------------------|---|
| Basic playback controls2          | 3 |
| Scanning files 2                  | 4 |
| Playing a JPEG slideshow          |   |
| Browsing files with the Navigator | 4 |

#### 06 More tuner features: RDS

| 25 | An introduction to RDS     |
|----|----------------------------|
| 25 | Displaying RDS information |
| 25 | Searching for RDS programs |

#### 07 Audio Settings and Video Adjust

#### menus

| Audio Settings menu | 26 |
|---------------------|----|
| Audio DRC           | 26 |
| Video Adjust menu   | 26 |

#### **08 Initial Settings menu**

| Using the Initial Settings menu27 | ! |
|-----------------------------------|---|
| Video Output settings27           | / |
| Language settings28               | 5 |
| Display settings29                | ) |
| Options settings 29               | ) |
| Speakers settings 29              | ) |
| Parental Lock                     | ) |
| About DivX® VOD content           | ) |
| Speaker Distance31                |   |

#### **09 Other connections**

| 2 |
|---|
| 2 |
| 2 |
| 3 |
| 3 |
| 4 |
| 4 |
| 4 |
| 5 |
|   |

#### **10 Additional information**

| Disc/content format playback     |    |
|----------------------------------|----|
| compatibility                    | 36 |
| Disc compatibility table         |    |
| About DVD+R/DVD+RW compatibility | 37 |
| About DivX                       | 37 |
| About MPEG-4 AAC                 | 38 |
| About WMA                        | 38 |
| Using and taking care of discs   | 38 |
| DVD Video regions                |    |
| Installation and maintenance     | 39 |
| Hints on installation            |    |
| Cleaning the pickup lens         |    |
| Problems with condensation       |    |
| Moving the system unit           |    |
| Screen sizes and disc formats    |    |
| TV system setting                |    |
| Switching off the demo           |    |
| Dimming the Display              |    |
| Troubleshooting                  |    |
| General                          |    |
| DVD/CD/Video CD player           |    |
| Tuner.                           |    |
| USB connection                   |    |
| HDMI connection                  |    |
| Error Messages                   |    |
| Resetting the system             |    |
| Setting the Key Lock             |    |
| Using the language code list     |    |
| Language code list.              |    |
| Country/Area code list           |    |
| Specifications                   |    |
|                                  | 40 |

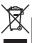

If you want to dispose this product, do not mix it with general household waste. There is a separate collection system for used electronic products in accordance with legislation that requires proper treatment, recovery and recycling.

Private households in the member states of the EU, in Switzerland and Norway may return their used electronic products free of charge to designated collection facilities or to a retailer (if you purchase a similar new one).

For countries not mentioned above, please contact your local authorities for the correct method of disposal.

By doing so you will ensure that your disposed product undergoes the necessary treatment, recovery and recycling and thus prevent potential negative effects on the environment and human health.

### Chapter 1 Controls and displays

#### **Front panel**

01

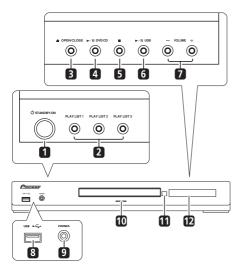

#### 1 O STANDBY/ON

Switches the system on or into standby.

#### 2 PLAY LIST buttons

Add tracks (during playback), or select a playlist (while stopped) (page 18).

#### 3 ▲ OPEN/CLOSE

Opens/closes the disc tray.

#### 4 ►/II DVD/CD

Selects the **DVD/CD** function and starts/ pauses/resumes playback.

#### 5

Stops playback.

#### 6 ►/II USB

Selects the **USB** function and starts/pauses playback.

#### 7 VOLUME +/- buttons

#### 8 USB interface

Connect a USB device for playback (see USB *playback* on page 23).

#### 9 PHONES jack

Connect headphones.

#### 10 Indicator

Lights blue when the power is on (except when the dimmer/sleep timer is active).

#### 11 Remote Sensor

#### 12 Display

See Display below.

#### **Controls and displays**

#### **Remote control**

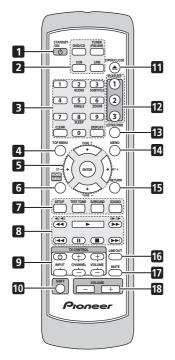

#### 1 O STANDBY/ON

Switches the system on or into standby.

#### 2 Function select buttons

Selects the source you want to listen to (**DVD/CD**, **TUNER**, **USB**, **LINE**).

#### 3 Number buttons, CLEAR, DISPLAY, SLEEP and DVD controls

#### CLEAR

Clears an entry.

#### DISPLAY

Displays/changes disc information shown on-screen (page 22) or to display RDS information (page 25).

#### SHIFT+SLEEP

Press to set the sleep timer (page 13).

#### SHIFT+AUDIO

Selects audio channel/language (page 21).

#### SHIFT+SUBTITLE

Displays/changes the subtitles (page 21).

#### SHIFT+ANGLE

Changes camera angle during DVD multiangle scene playback (page 22).

#### SHIFT+ZOOM

Changes the screen zoom level (page 21).

#### 4 TOP MENU

Displays the top menu of a DVD disc in the play position — this may be the same as pressing **MENU** (page 12).

### 5 Cursor buttons, ENTER and tuning buttons

#### Cursor buttons

Use the cursor buttons  $(\uparrow/\downarrow/\leftarrow/\rightarrow)$  to navigate on-screen displays and menus.

#### ENTER

Selects an option or executes a command.

#### TUNE +/-

Tunes the radio.

#### ST +/-

Selects station presets when listening to the radio.

#### 6 HOME MENU

Displays (or exits) the on-screen menu for Initial Settings, Play Mode functions, etc.

#### 7 Setup and other sound controls

#### SETUP

Use to make various system and surround sound settings (page 10, 13, 34 and 40).

#### **TEST TONE**

Outputs the test tone (for speaker setup) (page 10).

#### SURROUND

Selects a Surround mode (page 14) or switches to stereo playback (page 15).

#### SOUND

01

Accesses the sound menu to adjust the SFC mode, bass and treble, etc. (page 15).

#### 8 Playback controls

See Basic playback controls on page 11, Disc playback features on page 16 and USB playback on page 23 for an explanation of these controls.

#### 9 TV CONTROL buttons

These control Pioneer plasma televisions.

#### 10 SHIFT

Press to access the controls highlighted in green.

#### 11 ▲ OPEN/CLOSE

Opens/closes the disc tray.

#### 12 PLAYLIST buttons

Add tracks (during playback), or select a playlist (while stopped) (page 18).

#### 13 EXTRA PWR

Switches on the Extra Power mode (page 14).

#### **14 MENU**

Press to display a DVD disc or USB menu, or the Navigator (page 12, 17 and 24).

#### 15 RETURN

Returns to a previous menu screen.

#### 16 LINE OUT

Cycle whether or not to output a downmixed signal from the **LINE OUT** terminal/**AV CONNECTOR** (page 33).

#### **17 MUTE**

Mutes the sound (press again to cancel).

#### 18 VOLUME +/-

Adjusts the volume.

#### **Controls and displays**

#### Display

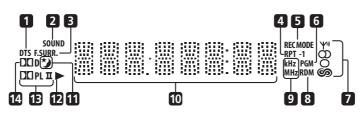

#### 1 DTS

Lights during playback of a DTS source (page 14).

#### 2 SOUND

Lights when the SFC modes or the tone controls (treble, bass or bass boost) are active (page 15).

#### 3 F.SURR.

Lights when the Extra Power mode is selected (page 14).

#### 4 RPT and RPT-1

**RPT** lights during repeat play. **RPT-1** lights during repeat one-track play (page 19).

#### 5 REC MODE

Lights when Line Out mode is on (page 33).

#### 6 PGM

Lights during program or playlist playback (page 18 and 20).

#### 7 Tuner indicators

 $\Psi$  – Lights when a broadcast is being received.

**O** – Lights when a stereo FM broadcast is being received in auto stereo mode.

**O** – Lights when FM mono reception is selected.

Lights when in one of the RDS display or search modes.

#### 8 RDM

Lights during random play (page 19).

#### 9 kHz/MHz

Indicates the frequency unit shown in the character display (**kHz** for AM, **MHz** for FM).

#### 10 Character display

#### 11 🍤

Lights when sleep timer is active (page 13).

#### 12 🕨

Lights during playback.

#### 13 DD PL II

Lights during Dolby Pro Logic II decoding (page 14).

#### 14 DO D

Lights during playback of a Dolby Digital source (page 14).

01

02

### Chapter 2 Getting started

#### Home theater sound setup

Place your speakers as shown below for optimal surround sound (see the Speaker Setup Guide for more placement tips).

• **Standard surround setup** – This is a standard multichannel surround sound speaker setup for optimal 5.1 channel home theater sound.

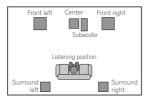

After placing your speakers, complete *Setting the channel levels* below then refer to *Speakers settings* on page 29 to complete your surround sound setup.

#### Setting the channel levels

Set the relative channel levels from your main listening position.<sup>1</sup>

#### 1 Press TEST TONE.

The test tone is output in the following order (from the speakers active in the current listening mode):

- L Front left speaker
- C Center speaker
- **R** Front right speaker
- SR Right surround speaker

- SL Left surround speaker
- SW Subwoofer<sup>2</sup>

### 2 Use the VOLUME +/- button to adjust the volume to an appropriate level.

### 3 Use $\uparrow/\downarrow$ to adjust the speaker levels in turn.

You should hear the test tone at the same volume from each speaker when seated in the main listening position. The channel level range is  $\pm 10$  dB.

### 4 When you're done, press ENTER to exit test tone setup.

#### Using the on-screen displays

For ease of use, this system makes extensive use of graphical on-screen displays (OSDs).

All the screens are navigated in basically the same way, using  $\uparrow$ ,  $\downarrow$ ,  $\leftarrow$ ,  $\rightarrow$  to change the highlighted item and pressing **ENTER** to select it.<sup>3</sup>

### Important

• Throughout this manual, 'Select' means use the cursor buttons to highlight an item on-screen, then press **ENTER**.

| Button       | What it does                         |
|--------------|--------------------------------------|
| HOME<br>MENU | Displays/exits the on-screen display |
| ←ţţ⇒         | Changes the highlighted menu item    |
| ENTER        | Selects the highlighted menu item    |

#### 🖉 Note

• This is only available when DVD/CD is selected and playback is stopped. Also make sure headphones are unplugged.

• To adjust the overall balance while listening to any sound source you want, press SETUP, use ←/→ to select CH LEVEL then press ENTER. Use ←/→ to move channel to channel, and ↑/↓ to adjust the channel levels. Press ENTER when you're finished. 2 Since the subwoofer produces ultra-low frequencies its sound may seem quieter than it actually is.

3 The screen saver will appear after five minutes of inactivity.

#### Button What it does

**RETURN** Returns to the main menu without saving changes

#### 🚺 Tip

• The button guide at the bottom of every OSD screen shows you which buttons you'll need to use for that screen.

#### **Playing discs**

The basic playback controls for playing DVD, CD, Video CD/Super VCD, DivX video and WMA/MP3/MPEG-4 AAC discs are covered here. Further functions are detailed in chapter 4.

#### 1 If the player isn't already on, switch it on.

If you're playing a disc with video, also turn on your TV and make sure that it is set to the correct video input.

#### 2 Press ▲ OPEN/CLOSE to load a disc.

Load a disc with the label side facing up, using the disc tray guide to align the disc (if you're loading a double-sided DVD disc, load it with the side you want to play face down).

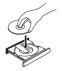

#### 3 Press ► (play) to start playback.

If you're playing a DVD or Video CD/Super VCD, a menu may appear. See *DVD-Video disc menus* and *Video CD/Super VCD PBC menus* on page 12 to navigate these.

If you loaded a disc containing JPEGs, a slideshow will start. See *Playing a JPEG slideshow* on page 16 for more on this.

 If a disc contains a mixture of DivX video and other media file types (MP3, for example), first select whether to play the DivX video files (DivX) or the other media file types (MP3/WMA/JPEG/MPEG-4 AAC) from the on-screen display.

#### 4 Adjust the volume.

Use the **VOLUME** control.

#### **Basic playback controls**

The following table shows the basic controls on the remote for playing discs<sup>1</sup>. You can find other playback features in the chapter 4.

#### Button What it does

| •       | Starts/resumes normal playback.<br>• If the display shows <b>RESUME</b> or<br><b>LAST MEM</b> playback starts from the<br>resume or last memory point (see<br><i>Resume and Last Memory</i> below).                                                                                                    |
|---------|----------------------------------------------------------------------------------------------------|
| II      | Pauses/unpauses a disc.                                                                                                    |
|         | Stops playback or cancels the resume function (if the display shows <b>RESUME</b> ).                                                                                                    |
|         | Press to start fast reverse scanning.                                                                                                    |
| ••      | Press to start fast forward scanning.                                                                                                    |
|         | Skips to the start of the current track or chapter, then previous tracks/chapters.                                                                                                    |
|         | Skips to the next track or chapter.                                                                                                    |
| Numbers | Use to enter a title/chapter/track<br>number. Press <b>ENTER</b> to select.<br>• If the disc is stopped, playback starts<br>from the selected title (for DVD) or<br>track (for CD/Video CD/Super VCD).<br>• If the disc is playing, playback jumps<br>to the start of the selected title (VR<br>mode DVD-R/-RW), chapter (DVD-<br>Video) or track (CD/Video CD/Super<br>VCD). |

#### 🖉 Note

You may find with some DVD discs that some playback controls don't work in certain parts of the disc.

02

#### **Resume and Last Memory**

When you stop playback of a disc, **RESUME** shows in the display indicating that you can resume playback from that point.

With DVDs and Video CD/Super VCDs, even if

ejected, the play position is stored in memory.<sup>1</sup> The next time you load the disc, the display shows **LAST MEM** and you can resume playback.

If you want to clear the resume point, press ■ (stop) while **RESUME** is displayed.

#### DVD-Video disc menus

Many DVD-Video discs contain menus from which you can select what you want to watch.

Sometimes DVD-Video menus are displayed automatically when you start playback; others only appear when you press **MENU** or **TOP MENU**.

| Button       | What it does                                                                                |
|--------------|---------------------------------------------------------------------------------------------|
| TOP MENU     | Displays the 'top menu' of a DVD disc — this varies with the disc.                          |
| MENU         | Displays a DVD disc menu — this varies with the disc and may be the same as the 'top menu'. |
| <b>←</b> ↑↓→ | Moves the cursor around the screen.                                                         |
| ENTER        | Selects the current menu option.                                                            |
| RETURN       | Returns to the previously displayed menu screen.                                            |
| Numbers      | Highlights a numbered menu<br>option (some discs only). Press<br><b>ENTER</b> to select.    |

#### Video CD/Super VCD PBC menus

Some Video CD/Super VCDs have menus from which you can choose what you want to watch. These are PBC (Playback control) menus.

You can play a PBC Video CD/Super VCD without having to navigate the PBC menu by starting playback using a number button to select a track, rather than the  $\blacktriangleright$  (play) button.

| Button  | What it does                                                    |
|---------|-----------------------------------------------------------------|
| RETURN  | Displays the PBC menu.                                          |
| Numbers | Selects numbered menu options.<br>Press <b>ENTER</b> to select. |
|         | Displays the previous menu page<br>(if there is one).           |
|         | Displays the next menu page (if there is one).                  |

#### Listening to the radio

The tuner can receive both FM and AM broadcasts, and lets you memorize your favorite stations so you don't have to manually tune in every time you want to listen. See also *More tuner features: RDS* on page 25.

#### 1 Press TUNER to switch to the tuner, then press repeatedly to select the AM or FM band. The display shows the band and frequency.

#### 2 Tune to a frequency.

There are three tuning modes — manual, auto, and high-speed:

- Manual tuning: Press TUNE +/repeatedly to change the displayed frequency.
- Auto tuning: Press and hold TUNE +/until the frequency display starts to move, then release. The tuner will stop on the next station it finds. Repeat to keep searching.
- High-speed tuning: Press and hold TUNE +/- until the frequency display starts to move rapidly. Keep the button held down until you reach the frequency you want. If necessary, fine tune the frequency using the manual tuning method.

<sup>•</sup> The Last Memory function may not work with some discs.

<sup>•</sup> For DVD-Video discs (except VR mode DVD-R/-RW), the player stores the play position of the last five discs.

#### Improving poor FM reception

If you're listening to an FM station in stereo but the reception is weak, you can improve the sound quality by switching to mono.

### 1 Tune to an FM radio station then press SETUP.

2 Use  $\Leftarrow/\Rightarrow$  to choose FM MODE then press ENTER.

### 3 Use $\uparrow/\downarrow$ to select FM MONO then press ENTER.

The mono indicator  $(\mathbf{O})$  lights when the tuner is in mono reception mode.

Select **FM AUTO** above to switch back to autostereo mode (the stereo indicator  $(\mathbf{m})$  lights when receiving a stereo broadcast).

#### **Memorizing stations**

You can save up to 30 station presets so that you always have easy access to your favorite stations without having to tune in manually each time.

#### 1 Tune to an AM or FM radio station.

For the FM band, select mono or auto-stereo reception as necessary. This setting is saved along with the preset.

### 2 Press SETUP and use $\Leftarrow/\Rightarrow$ to choose 'ST.MEM.' then press ENTER.

3 Use  $\uparrow/\downarrow$  to select the station preset you want then press ENTER.

#### Listening to station presets

### 1 Make sure the TUNER function is selected.

### 2 Use the ST +/- buttons to select a station preset.

• You can also use the number buttons to do this.

#### Listening to other sources

You can connect auxiliary sources (TV, satellite receiver, etc.) to this unit for playback through the speaker system. See *Connecting auxiliary audio components* on page 32 for more on this.

• To connect a USB device to the USB terminal, see USB playback on page 23.

1 Make sure that the external source (TV, satellite receiver, etc.) is switched on.

#### 2 Press LINE to select the source.

Each press switches between LINE1 and LINE2.

3 If necessary, start playback of the source.

#### Setting the sleep timer

The sleep timer switches off the system after about an hour so you can fall asleep without worrying about it.<sup>1</sup>

### • Press SHIFT+SLEEP repeatedly to select an option then press ENTER.

Choose between the following options:

- SLP ON Switches off after about an hour
- SLP OFF Cancels the sleep timer

After selecting **SLP ON**, you can press **SHIFT+SLEEP** again to check how much time is left. Each line indicates approximately 12 minutes (remaining):

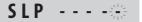

The display dims when the sleep timer is set, and the power indicator is turned off.

### Chapter 3 Listening to your system

#### Auto listening mode

The Auto listening mode is the simplest way to listen to any source as it was mastered: the output from the speakers mirrors the channels in the source material.

• Press SURROUND to select the AUTO listening mode.<sup>1</sup>

#### Listening in surround sound

You can listen to stereo or multichannel sources in surround sound.<sup>2</sup> Surround sound is generated from stereo sources using one of the Dolby Pro Logic decoding modes.

• Press SURROUND repeatedly to select a listening mode.<sup>1</sup>

The choices that appear in the display will vary according to the type of source that's playing.

- AUTO Auto listening mode (see above)
- DOLBY PL (Dolby Pro Logic) 4.1 channel surround sound (use with any two-channel source)
- **MOVIE** (Dolby Pro Logic II Movie) Pro Logic II 5.1 channel surround sound, especially suited to movie sources (use with any two-channel source)

- **MUSIC** (Dolby Pro Logic II Music) Pro Logic II 5.1 channel surround sound, especially suited to music sources (use with any two-channel source)
- STEREO See Listening in stereo below

#### **Using Extra Power mode**

Extra Power mode allows you to enjoy richer, fuller sound from stereo (2.1ch) sources.<sup>3</sup> Extra Power mode is available when listening to **DVD/CD** or **USB** sources.

• Press EXTRA PWR to select MODE ON or MODE OFF.<sup>4</sup>

After selecting **MODE ON**, the **F.SURR.** indicator lights on the front panel display.

#### 🖉 Note

When set to MODE ON, make sure to follow the Setup Guide for best sound.

<sup>1</sup> If the source is Dolby Digital or DTS, the corresponding indicator lights in the front panel display.

<sup>2</sup> Note that the input source must be switched to DVD/CD or USB for multichannel playback.

<sup>3</sup> When the Extra Power mode is on, most sound features cannot be used. The display will briefly blink **EXTRAPWR** if you try and use a prohibited function while the Extra Power mode is on.

<sup>4 •</sup> Note that you cannot use Extra Power mode when using headphones. If you press **EXTRA PWR** when headphones are connected, a **CANNOT** error message appears on the front panel display.

<sup>•</sup> When set to MODE OFF, the listening mode is automatically set to AUTO.

#### Listening in stereo

You can listen to any source — stereo or multichannel — in stereo. When playing a multichannel source, all channels are downmixed to the front left/right speakers and the subwoofer.

• Press SURROUND repeatedly until STEREO shows in the display.

#### Listening with headphones

When headphones are connected, only the **STEREO** mode is available.

#### Using the SFC modes

The SFC (Sound Field Control) modes can be used with any multichannel or stereo source for a variety of additional surround sound effects.

#### 1 Press SOUND.

### 2 Use $\Leftarrow/\Rightarrow$ to select SFC MODE then press ENTER.

### 3 Press $\uparrow/\downarrow$ then ENTER to select an SFC mode.

Select between OFF, ACTION, DRAMA, ROCK, POP, HALL or LIVE.

#### Adjusting the bass and treble

Use the bass and treble controls to adjust the overall tone.

1 Press SOUND.

2 Use  $\Leftarrow/\Rightarrow$  to select BASS or TREBLE then press ENTER.

3 Use ↑/↓ to adjust the sound then press ENTER to confirm.

#### **Boosting the bass level**

There are two bass modes you can use to enhance the bass in a source.

1 Press SOUND.

2 Use  $\Leftarrow/\Rightarrow$  to select BASSMODE then press ENTER.

### 3 Use **↑**/↓ to adjust the sound then press ENTER to confirm.

Select between OFF, MUSIC or CINEMA.

### Chapter 4 Disc playback features

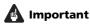

04

- Many of the functions covered in this chapter apply to DVD discs, Video CDs/ Super VCDs, CDs, DivX video and WMA/ MP3/MPEG-4 AAC/JPEG discs, although the exact operation of some varies slightly with the kind of disc loaded.
- Some DVDs restrict the use of some functions (random or repeat, for example) in some or all parts of the disc. This is not a malfunction.
- When playing Video CD/Super VCDs, some of the functions are not available during PBC playback. If you want to use them, start the disc playing using a number button to select a track.

#### **Scanning discs**

You can fast-scan discs forward or backward at various different speeds.<sup>1</sup>

• During playback, press ◄◄ or ►► to start scanning.

Press repeatedly to increase the scanning speed (shown on-screen).

• To resume playback, press ► (play).<sup>2</sup>

#### **Playing in slow motion**

You can play DVDs, Video CD/Super VCDs and DivX video at four different forward slow motion speeds. DVD discs can also be played in reverse slow motion. 1 During playback, press II (pause).

### 2 Press and hold *◄*I/*◄*II or II►/I► until slow motion playback starts.

Press repeatedly to change the slow motion speed (shown on-screen).

• To resume playback, press ► (play).<sup>2</sup>

#### Frame advance/frame reverse

You can advance or back up DVD discs frameby-frame. With Video CD/Super VCDs and DivX video you can only use frame advance.

1 During playback, press II (pause).

### 2 Press ◄I/◀II or II►/I► to reverse or advance a frame at a time.

• To resume playback, press ► (play).<sup>2</sup>

#### Playing a JPEG slideshow

After loading a disc containing JPEG pictures, press ► to start a slideshow from the first folder/picture on the disc.<sup>3</sup> The player displays the pictures in each folder in alphabetical order.

 If the disc contains WMA/MP3/MPEG-4 AAC files, playback of the slideshow and audio files repeats. During audio playback, you can still use the skip (I◄◀/►►I), scan (◄◀/►►) and pause (II) functions.

Pictures are automatically adjusted so that they fill as much of the screen as possible.

- 1 Only one speed is available for DivX video discs.
- 2 Depending on the disc, normal playback may automatically resume when a new chapter is reached on a DVD disc.
- For Video CDs/Super VCDs in PBC mode and WMA/MP3/MPEG-4 AAC tracks (in Scan mode only), nomal playback resumes
  when you reach the beginning or the end of track.
- 3 The time it takes for the player to load a file increases with large file sizes.
  - Discs can contain up to 299 folders and up to 648 folders and files combined.

While the slideshow is running:

| Button          | What it does                                                                                                    |
|-----------------|----------------------------------------------------------------------------------------------------|
| 11              | Pauses the slideshow (or audio);<br>press again to restart.                                                                                     |
| ∣◀◀             | Jumps to the previous picture (or audio file with audio playback).                                                                              |
|                 | Jumps to the next picture (or audio file with audio playback).                                                                                  |
| <b>←/→/</b> ↑/↓ | Pauses the slideshow and<br>rotates/flips the displayed<br>picture (Press ► (play) to restart<br>slideshow).                                    |
| SHIFT+ZOOM      | Pauses the slideshow and zooms<br>the picture. Press again to toggle<br>between 1x, 2x and 4x zoom<br>(Press ► (play) to restart<br>slideshow). |
| MENU            | Displays the Disc Navigator screen (see below).                                                                                                 |

#### Browsing DVD or Video CD/ Super VCD discs with the Disc Navigator

Use the Disc Navigator to browse through the contents of a DVD or Video CD/Super VCD disc to find the part you want to play.

#### 1 During playback, press HOME MENU and select 'Disc Navigator' from the onscreen menu.

| S Disc Navigator |
|------------------|
|------------------|

2 Select a view option.

| 🔨 Disc Navigator |  |
|------------------|--|
| Title            |  |
| Chapter          |  |
|                  |  |
|                  |  |

The options available depend on the kind of disc loaded and whether the disc is playing or not, but include:

- Title Titles from a DVD-Video disc.
- **Chapter** Chapters from the current title of a DVD-Video disc.
- **Track** Tracks from a Video CD/Super VCD disc.
- **Time** Thumbnails from a Video CD/Super VCD disc at 10 minute intervals.
- Original: Title Original titles from a VR mode DVD-R/-RW disc.
- **Playlist: Title** Playlist titles from a VR mode DVD-R/-RW disc.
- Original: Time Thumbnails from the Original content at 10 minute intervals.
- **Playlist: Time** Thumbnails from the Playlist at 10 minute intervals.

The screen shows up to six moving thumbnail images displayed one after another. To display the previous/next six thumbnails, press I◄◄/ ►►I.

### 3 Select the thumbnail image for what you want to play.

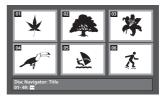

You can use either  $\uparrow/\downarrow/\leftarrow/\rightarrow$  and ENTER to select a thumbnail, or the number buttons.

To select using the number buttons, enter a two-digit number then press **ENTER**.

04

#### Browsing WMA, MP3, MPEG-4 AAC, DivX video and JPEG files with the Disc Navigator

Use the Disc Navigator to find a particular file or folder by filename.

### 1 Press HOME MENU and select 'Disc Navigator' from the on-screen menu.

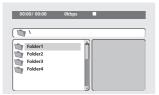

#### 2 Use $\uparrow/\downarrow/\leftarrow/\Rightarrow$ and ENTER to navigate.

Use  $\uparrow/\downarrow$  to move up and down the folder/file list.

Use  $\leftarrow$  to return to the parent folder.<sup>1</sup>

Use **ENTER** or  $\Rightarrow$  to open a highlighted folder.

• When a JPEG file is highlighted, a thumbnail image is displayed on the right.

| 00:00/ 00:00             | 0kbps |   |
|--------------------------|-------|---|
| \Folder2\                |       | ] |
| · ·                      |       | ĥ |
| JPEG File1               |       |   |
| JPEG File3               |       |   |
| JPE3 File4<br>JPE3 File5 |       |   |

# 3 To play the highlighted track or DivX video file or display the highlighted JPEG file, press ENTER.

• When a WMA/MP3/MPEG-4 AAC or DivX video file is selected, playback begins from that file, and continues until the end of the folder.

• When a JPEG file is selected, a slideshow begins, starting with that file, and continues to the end of the folder.

### 🛟 Тір

- You can also play a JPEG slideshow while listening to WMA/MP3/MPEG-4 AAC playback. Simply select the audio file you want to listen to followed by the JPEG from which you want the slideshow to start. Playback of both the slideshow and the audio files repeats. Playback controls are effective for the JPEG slideshow only.
- To play the contents of the whole disc rather than just the current folder, exit the Disc Navigator and start playback using the ► (play) button.

#### **Using Playlists**

With this feature, you can make up to three playlists of 30 files each for discs containing WMA, MP3, MPEG-4 AAC and JPEG files. Since this unit will remember all playlists for the last ten discs you have loaded, this is useful for if you have a large number of files that you want to organize quickly and easily.<sup>2</sup>

#### **Programming playlists**

#### 1 With the disc stopped, press HOME MENU and select 'Disc Navigator' from the on-screen menu.

### 2 Select the file you want to add to the playlist.

See Browsing WMA, MP3, MPEG-4 AAC, DivX video and JPEG files with the Disc Navigator above if you don't know how to do this.

#### 3 Press PLAY LIST 1, 2 or 3.

The file is added to the playlist you select.

#### 4 Repeat steps 2 and 3 until you're done.

#### 🖉 Note

You can also do this by going to the '..' folder at the top, then pressing ENTER.

Download from Www.Somanuals.com. All Manuals Search And Download.

<sup>2</sup> The disc must be loaded for the files in your playlist to play back.

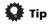

• To add files without the on-screen display, simply press **PLAY LIST 1**, **2** or **3** during normal playback of the file you want (except when a JPEG slideshow is playing at the same time as audio).

#### Listening to playlists

• With playback stopped, press PLAY LIST 1, 2 or 3.

During playback, **PGM** lights in the front panel display. If no playlist has been programmed, **NO LIST** shows in the display.

• If the playlist contains both JPEG and audio files, playback of the slideshow and audio files starts.

#### **Clearing files from a playlist**

1 Start playback of your playlist.

2 From the 'Disc Navigator' screen, select the file you want to remove from the playlist and press CLEAR.

#### Looping a section of a disc

The A-B Repeat function allows you to specify two points (A and B) within a track (CD, Video CD/Super Video CD) or title (DVD) that form a loop which is played over and over.

### 1 During playback, press HOME MENU and select 'Play Mode'.

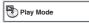

2 Select 'A-B Repeat'.

3 Press ENTER on 'A(Start Point)' to set the loop start point.

### 4 Press ENTER on 'B(End Point)' to set the loop end point.

After pressing **ENTER**, playback jumps back to the start point and plays the loop.

5 To resume normal playback, select 'Off'.

#### **Using repeat play**

In addition to various repeat play options, it's also possible to use repeat play together with program play (see *Creating a program list* on page 20).

### 1 During playback, press HOME MENU and select 'Play Mode'.

### 2 Select 'Repeat' then select a repeat play option.<sup>1</sup>

If program play is active, select **Program Repeat** to repeat the program list, or **Repeat Off** to cancel.

- For DVD discs, select **Title Repeat** or **Chapter Repeat**.
- For CDs and Video CD/Super VCDs, select **Disc Repeat** or **Track Repeat**.
- For DivX video discs, select **Title Repeat** (or **Repeat Off**).

#### **Using random play**

Use this function to play titles or chapters (DVD-Video) or tracks (CD and Video CD/Super VCD) in a random order.  $^2\,$ 

#### 1 During playback, press HOME MENU and select 'Play Mode'.

<sup>1</sup> You can't use repeat play with WMA/MP3/MPEG-4 AAC discs.

<sup>2 •</sup> You can set the random play option when a disc is playing or stopped. However, you can't use random play together with program play.

<sup>•</sup> You can't use random play with VR format DVD-R/-RW discs, WMA/MP3/MPEG-4 AAC discs, DivX video discs, or while a DVD disc menu is being displayed.

#### 2 Select 'Random' then select an option.

- For DVD discs, select Random Title or Random Chapter.
- For CDs and Video CD/Super VCDs, select On or Off to switch random play on or off.

### 🚺 Tip

• Use the following controls during random play:

| Button | What it does                                                                                                    |
|--------|----------------------------------------------------------------------------------------------------|
|        | Selects a new track/title/chapter at random.                                                                                     |
| ⊣∢∢    | Returns to the beginning of the<br>current track/title/chapter;<br>further presses select another<br>random track/title/chapter. |

 Random play remains in effect until you select Random Off from the random play menu options.

#### **Creating a program list**

This feature lets you program the play order of titles/chapters/tracks on a disc.<sup>1</sup>

### 1 During playback, press HOME MENU and select 'Play Mode'.

### 2 Select 'Program' then select 'Create/Edit' from the list of program options.

# 3 Use $\uparrow/\downarrow/\leftarrow/\Rightarrow$ and ENTER to select a title, chapter or track for the current step in the program list.

For a DVD disc, you can add a title or a chapter.

• For a CD or Video CD/Super VCD, select a track to add to the program list.

After pressing **ENTER** to select the title/ chapter/track, the step number automatically moves down one.

#### 4 Repeat step 3 to build up a program list.

A program list can contain up to 24 steps.

- You can insert steps by just highlighting the position where you want the new step to appear and entering a title/chapter/track number.
- To delete a step, highlight it and press **CLEAR**.

#### 5 To play the program list, press ► (play).

Program play remains active until you turn off program play (see below), erase the program list (see below), eject the disc or switch off.

### 🛟 Тір

• Use the following controls during program play:

| Button       | What it does                                              |
|--------------|-----------------------------------------------------------|
| HOME<br>MENU | Save the program list and exit without starting playback. |
|              | Skip to the next step in the program list.                |

### Other functions available from the program menu

There are a number of other options in the program menu in addition to Create/Edit.

- Playback Start Starts playback of a saved program list
- **Playback Stop** Turns off program play, but does not erase the program list
- **Program Delete** Erases the program list and turns off program play

T You can't use Program play with VR format DVD-R/-RW discs, WMA/MP3/MPEG-4 AAC discs, DivX video discs, or while a DVD disc menu is being displayed.

#### Searching a disc

You can search DVD discs by title or chapter number, or by time; CDs and Video CD/Super VCDs by track number or time; DivX video discs by time.

#### 1 Press HOME MENU and select 'Play Mode'.

#### 2 Select 'Search Mode'.

The search options that appear depend on the kind of disc loaded.

#### 3 Select a search mode.

• The disc must be playing in order to use time search.

### 4 Use the number buttons to enter a title, chapter or track number, or a time.

- For a time search, enter the number of minutes and seconds into the currently playing title (DVD/ DivX video) or track (CD/ Video CD/Super VCD) you want playback to resume from. For example, press 4, 5, 0, 0 to have playback start from 45 minutes into the disc. For 1 hour, 20 minutes and 30 seconds, press 8, 0, 3, 0.
- 5 Press ENTER to start playback.

#### Switching subtitles

Some DVD discs and DivX video discs have subtitles in one or more languages; the disc box will usually tell you which subtitle languages are available. You can switch subtitle language during playback.<sup>1</sup>

### • Press SHIFT+SUBTITLE repeatedly to select a subtitle option.

- To set subtitle preferences, see *Language settings* on page 28.
- See Displaying DivX subtitle files on page 37 for more on DivX subtitles.

# Switching language/audio channels

When playing discs recorded with dialog in two or more languages, or with dual-mono audio<sup>2</sup> you can switch these during playback.<sup>3</sup>

### • Press SHIFT+AUDIO repeatedly to select an audio language option.

• To set audio language preferences, see *Language settings* on page 28.

#### **Zooming the screen**

Using the zoom feature you can magnify a part of the screen by a factor of 2 or 4, while watching a DVD, DivX video title or Video CD/ Super VCD or playing a JPEG disc.

### 1 During playback, press SHIFT+ZOOM to select the zoom factor (Normal, 2x or 4x).

### 2 Use $\uparrow/\downarrow/\Leftarrow/\Rightarrow$ to change the zoomed area.

You can change the zoom factor and the zoomed area freely during playback.<sup>4</sup>

Some discs only allow you to change subtitle language from the disc menu. Press TOP MENU or MENU to access.
 Some Super VCDs have two soundtracks. With these discs you can switch between the two soundtracks as well as individual channels in each.

<sup>3</sup> Some discs only allow you to change audio language from the disc menu. Press TOP MENU or MENU to access.

<sup>4 •</sup> Since DVD, Video CD/Super VCD, DivX video title and JPEG pictures have a fixed resolution, picture quality will deteriorate, especially at 4x zoom. This is not a malfunction.

<sup>•</sup> If the navigation square at the top of the screen disappears, press SHIFT+ZOOM again to display it.

04

#### Switching camera angles

Some DVD discs feature scenes shot from two or more angles — check the disc box for details.

When a multi-angle scene is playing, a aic an appears on screen (this can be switched off if you prefer — see *Display settings* on page 29).

• During playback (or when paused), press SHIFT+ANGLE to switch angle.

#### **Displaying disc information**

Various track, chapter and title information can be displayed on-screen during playback.

• To show/switch/hide the information displayed, press DISPLAY repeatedly.

Limited disc information also appears in the front panel display. Press **DISPLAY** to change the displayed information.

# USB playback

#### Using the USB interface

It is possible to listen to two-channel audio<sup>1</sup> and watch JPEG files using the USB interface on the front of this unit. Connect a USB mass storage device<sup>2</sup> as shown below.

#### 1 With the player switched on, press USB.

Make sure your TV is on and set to the correct video input.

#### 2 Connect your USB device.

The USB terminal is located on the front panel.

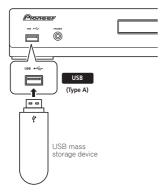

#### 3 Press ► (play) to start playback.

If your USB device contains JPEGs, a slideshow will start. See *Playing a JPEG slideshow* on page 24 for more on this.

• Make sure **USB DATA** is showing in the front panel display (or the system is in standby) when disconnecting.

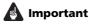

#### If a **USB ERR** message lights in the display, it may mean that the power requirements of the USB device are too high for this player, or that the device is incompatible. Try the following:

- Switch the player off, then on again.
- Reconnecting the USB device with the player switched off.
- Selecting to another input source (like **DVD/CD**), then back to **USB**.
- Using a dedicated AC adapter (supplied with the device) for USB power.

If this doesn't remedy the problem, it is likely your USB device is incompatible.

#### **Basic playback controls**

The following table shows the basic controls on the remote for USB playback.

| Button | What it does                                                 |
|--------|--------------------------------------------------------------|
| •      | Starts normal playback.                                      |
| Ш      | Pauses/unpauses playback.                                    |
|        | Stops playback.                                              |
|        | Press to start fast reverse scanning.                        |
|        | Press to start fast forward scanning.                        |
|        | Skips to the start of the current file, then previous files. |
| ►►     | Skips to the next file.                                      |

#### 🖉 Note

This includes playback of WMA/MP3/MPEG-4 AAC files (except files with copy-protection or restricted playback). It is not possible to play DivX files through the USB terminal.

2 • Compatible USB devices include external magnetic hard drives, portable flash memory (particularly keydrives) and digital audio players (MP3 players) of format FAT16/32. It is not possible to connect this unit to a personal computer for USB playback.

• Pioneer cannot guarantee compatibility (operation and/or bus power) with all USB mass storage devices and assumes no responsibility for any loss of data that may occur when connected to this unit.

• With large amounts of data, it may take longer for the system to read the contents of a USB device.

#### Scanning files

05

You can fast-scan forward or backward at various different speeds.

### During playback, press ◄◄ or ►► to start scanning.

Press repeatedly to increase the scanning speed (shown on-screen).

To resume playback, press ► (play).<sup>1</sup>

#### **Playing a JPEG slideshow**

Press  $\blacktriangleright$  to start a slideshow from the first folder/picture.<sup>2</sup> The pictures in each folder are displayed in order.

 If the device contains WMA/MP3/MPEG-4 AAC files, playback of the slideshow and audio files repeats. During audio playback, you can still use the skip (I◄◀/►►I), scan (◄◀/►►) and pause (II) functions.

Pictures are automatically adjusted so that they fill as much of the screen as possible.

While the slideshow is running:

| Button         | What it does                                                                                                    |
|----------------|----------------------------------------------------------------------------------------------------|
| 11             | Pauses the slideshow (or audio); press again to restart.                                                                              |
|                | Jumps to the previous picture (or audio file with audio playback).                                                                    |
|                | Jumps to the next picture (or audio file with audio playback).                                                                        |
| <b>←/→/↑/↓</b> | Pauses the slideshow and rotates/flips the current picture (Press ► to restart slideshow).                                            |
| SHIFT+ZOOM     | Pauses the slideshow and zooms<br>the picture. Press again to toggle<br>between 1x, 2x and 4x zoom<br>(Press ► to restart slideshow). |

| Button | What it does                               |
|--------|--------------------------------------------|
| MENU   | Displays the Navigator screen (see below). |

#### Browsing files with the Navigator

Use the Navigator to find WMA, MP3, MPEG-4 AAC and JPEG files or folders by name.<sup>3</sup>

#### 1 Press MENU.

#### 2 Use $\uparrow/\downarrow/\leftarrow/\Rightarrow$ and ENTER to navigate.

Use  $\uparrow/\downarrow$  to move up/down the folder/file list.

Use **←** to return to the parent folder.<sup>4</sup>

Use **ENTER** or  $\Rightarrow$  to open a highlighted folder.

• When a JPEG file is highlighted, a thumbnail image is displayed on the right.

### 3 To play the highlighted track or display the highlighted JPEG file, press ENTER.

- When a WMA/MP3/MPEG-4 AAC file is selected, playback begins from that file, and continues until the end of the folder.
- When a JPEG file is selected, a slideshow begins, starting with that file, and continues to the end of the folder.

### 🛟 Тір

- You can also play a JPEG slideshow while listening to WMA/MP3/MPEG-4 AAC playback. Simply select the audio file you want to listen to followed by the JPEG from which you want the slideshow to start. Playback of both the slideshow and the audio files repeats. Playback controls are effective for the JPEG slideshow only.
- To play all of the contents, rather than just the current folder, exit the Navigator and start playback using the ► (play) button.

#### 🖉 Note

1 With WMA/MP3/MPEG-4 AAC tracks, playback automatically resumes at the end or beginning of the track.

2 • The time it takes for the player to load a file increases with large file sizes.

- 3 Filenames may be displayed incorrectly with some digital audio players.
- 4 You can also do this by going to the '..' folder at the top, then pressing ENTER.

<sup>•</sup> USB devices can contain up to 299 folders and up to 648 folders and files combined.

### **Chapter 6** More tuner features: RDS

#### An introduction to RDS

Radio Data System (RDS) is a system used by most FM radio stations to provide listeners with various kinds of information — the name of the station and the kind of show they're broadcasting, for example.

One feature of RDS is that you can search by type of program. For example, you can search for a station that's broadcasting a show with the program type, JAZZ.

You can search the following program types:<sup>1</sup>

FINANCE - Stock market NEWS - News AFFAIRS - Current Affairs reports, commerce, INFO - General Information trading, etc. SPORT - Sport EDUCATE - Educational children DRAMA - Radio plays, etc. SOCIAL - Social affairs CULTURE - National or regional culture, theater, concerning religion **PHONE IN - Public** etc SCIENCE - Science and technology phone VARIED - Usually talkbased material, such as announcements auiz shows or interviews. POP M - Pop music ROCK M – Rock music and hobbies JAZZ – Jazz EASY M – Easy listening LIGHT M - 'Light' classical COUNTRY - Country music music CLASSICS - 'Serious' classical music than English OTHER M - Music not fitting above categories WEATHER - Weather FOLK M - Folk music reports **DOCUMENT** – Documentary

CHILDREN - Programs for **RELIGION** – Programs expressing their views by TRAVEL - Holiday-type travel rather than traffic LEISURE - Leisure interests NATION M - Popular music in a language other **OLDIES** - Popular music from the '50s and '60s

#### **Displaying RDS information**

Use the **DISPLAY** button to display the different types of RDS information available.<sup>2</sup>

#### Press DISPLAY for RDS information.

Each press changes the display as follows:

- Radio Text (RT) Messages sent by the radio station. For example, a talk radio station may provide a phone number as RT.
- Program Service Name (PS) The name of the radio station.
- Program Type (PTY) This indicates the kind of program currently being broadcast.
- SEARCH PTY search (see below)
- Current tuner frequency

#### Searching for RDS programs

You can search for a program type listed above.

Press the TUNER button for the FM band.<sup>3</sup> 1

#### Press DISPLAY repeatedly until SEARCH 2 appears in the display.

#### Use $\Leftarrow/\Rightarrow$ to select the program type you 3 want to hear.

#### Press ENTER to start the search. 4

The system searches the station presets for a match. If it finds one, searching stops for five sec.

5 If you want to keep listening to the station, press ENTER within the five seconds. If you don't press **ENTER**, searching resumes.

#### 🖉 Note

1 In addition, there are three other program types, **TEST**, **ALARM**, and **NONE**. **ALARM** and **TEST** are used for emergency announcements. You can't search for these, but the tuner will switch automatically to this RDS broadcast signal. NONE appears when a program type cannot be found.

2 • If any noise is picked up while displaying the RT scroll, some characters may be displayed incorrectly.

• If you see NO RADIO TEXT DATA in the RT display, it means no RT data is sent from the broadcast station. The display will automatically switch to the PS data display (if no PS data, the frequency is displayed).

• In the PTY display, NO DATA or NONE may be shown. In this case, the PS display is shown after a few seconds. 3 RDS is only possible in the FM band.

06

### Chapter 7 Audio Settings and Video Adjust menus

#### **Audio Settings menu**

The Audio Settings menu offers features for adjusting the way discs sound.

1 Press HOME MENU and select 'Audio Settings' from the on-screen display.

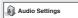

2 Select and change settings using ↑/↓/ ←/→ and ENTER.

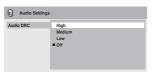

#### Audio DRC

• Settings: High, Medium, Low, Off (default)

When watching Dolby Digital DVDs at low volume, it's easy to lose the quieter sounds completely — including some of the dialog. Switching Audio DRC (Dynamic Range Control) to on can help by bringing up the quieter sounds, while controlling loud peaks.

How much of a difference you hear depends on the material you're listening to. If the material doesn't have wide variations in volume, you may not notice much change.<sup>1</sup>

#### Video Adjust menu

From the Video Adjust screen you can adjust settings that affect picture presentation.

1 Press HOME MENU and select 'Video Adjust' from the on-screen display.

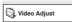

2 Make settings using 1/4/4 and ENTER.

| C), Video Adjust |   |          |
|------------------|---|----------|
| Sharpness        | ► | Standard |
| Brightness       | • | 0        |
| Contrast         | • | 0        |
| Gamma            | • | Off      |
| Hue              | • | 0        |
| Chroma Level     | • | 0        |

You can adjust the following settings:

- Sharpness Adjusts the sharpness of edges in the picture (Fine, Standard, Soft)
- Brightness Adjusts the overall brightness (-20 to +20)
- Contrast Adjusts the contrast between light and dark (-16 to +16)
- Gamma Adjusts the 'warmth' of the picture (High, Medium, Low, Off)
- Hue Adjusts the red/green balance (Green 9 to Red 9)
- Chroma Level Adjusts how saturated colors appear (-9 to +9)

Adjust the Brightness, Contrast, Hue and Chroma Level settings using  $\leftarrow / \rightarrow$ .

3 Press ENTER to return to the Video Adjust screen, or HOME MENU to exit.

#### 🖉 Note

1 Audio DRC is only effective with Dolby Digital audio sources.

### Chapter 8 Initial Settings menu

#### Using the Initial Settings menu

The Initial Settings menu provides audio and video output settings, parental lock settings, and display settings, among others.

If an option is grayed out it means that it cannot be changed at the current time. This is usually because a disc is playing. Stop the disc, then change the setting.

#### 1 Press DVD/CD.

2 With playback stopped, press HOME MENU and select 'Initial Settings'.

lnitial Settings

### 3 Use $\uparrow/\downarrow/\leftarrow/\rightarrow$ and ENTER to select the setting and option you want to set.

All the settings and options are explained on the following pages.<sup>1</sup>

| Setting                                                                                      | Option                             | What it means                                                                                                    |
|----------------------------------------------------------------------------------------------|------------------------------------|----------------------------------------------------------------------------------------------------|
| <b>TV Screen</b><br>(See also <i>Screen sizes</i><br><i>and disc formats</i> on<br>page 39.) | 4:3 (Letter Box)                   | Set if you have a conventional 4:3 TV. Widescreen movies are shown with black bars top and bottom.                            |
|                                                                                              | 4:3 (Pan & Scan)                   | Set if you have a conventional 4:3 TV. Widescreen movies are shown with the sides cropped so that the image fills the screen. |
|                                                                                              | 16:9 (Wide)                        | Set if you have a widescreen TV.                                                                                              |
|                                                                                              | 16:9 (Compressed)                  | Set if you have a widescreen TV. 4:3 material is shown with black bars on either side of the screen. <sup>2</sup>             |
| AV Connector Out<br>(See Connecting auxil-<br>iary audio components<br>on page 32.)          | Video                              | Standard video, compatible with all TVs.                                                                                      |
|                                                                                              | S-Video                            | Higher quality, but check your TV for compatibility.                                                                          |
|                                                                                              | RGB                                | Best quality, but check your TV for compatibility.                                                                            |
| HDMI Resolution*<br>(See Connecting using<br>HDMI on page 33.)                               | 1920x1080i                         | Set if your TV supports 1920 x 1080 pixel interlace video.                                                                    |
|                                                                                              | 1280x720p                          | Set if your TV supports 1280 x 720 pixel progressive-scan video.                                                              |
| * Default changes with<br>TV format (PAL/NTSC).                                              | 720x480p (NTSC)/<br>720x576p (PAL) | Set if your TV supports 720 x 480 (NTSC)/720 x 576 (PAL) pixel progressive-scan video.                                        |
|                                                                                              | 720x480i (NTSC)/<br>720x576i (PAL) | Set if your TV supports 720 x 480 (NTSC)/720 x 576 (PAL) pixel interlace video.                                               |

#### Video Output settings

#### 🖉 Note

I • In the table, the default setting is shown in **bold**: other settings are shown in *italics*.

• Some settings, such as **TV Screen**, **Audio Language** and **Subtitle Language** may be overridden by the DVD disc. Often these settings can also be made from the DVD disc menu.

• The AV Connector Out setting only needs to be set if you have connected this player to your TV using a SCART cable.

• The HDMI Resolution and HDMI Color settings only need to be set if you connected this player to an HDMI-compatible component using the HDMI connector.

2 This setting can only be used when you are connected via HDMI and have the HDMI resolution set to 1920x1080i or 1280x720p. When using this setting, only the HDMI connection is available.

08

| Setting                                                                                                    | Option         | What it means                                                                                                    |
|----------------------------------------------------------------------------------------------------|----------------|----------------------------------------------------------------------------------------------------|
| HDMI Color*<br>(See Connecting using<br>HDMI on page 33.)<br>* Default changes<br>depending on device<br>connected. | Full range RGB | If colors are weak, this gives brighter colors and deeper black (default setting for HDMI-compatible DVI devices). |
|                                                                                                    | RGB            | Use this setting if colors appear overly rich on the Full Range RGB setting.                                       |
|                                                                                                    | Component      | Outputs 8-bit component video format (default setting for<br>HDMI-compatible devices).                             |

### Language settings

| Setting              | Option                 | What it means                                                                                                    |  |  |
|----------------------|------------------------|----------------------------------------------------------------------------------------------------|--|--|
| Audio Language       | English                | If there is an English soundtrack on the disc, it is played.<br>If there is a language selected on the disc, it is played. |  |  |
|                      | Languages as displayed |                                                                                                    |  |  |
|                      | Other Language         | Select to choose a language other than the ones displayed (see Using the language code list on page 44).                   |  |  |
| Subtitle Language    | English                | If there are English subtitles on the disc they are displayed.                                                             |  |  |
|                      | Languages as displayed | The subtitle language selected on the disc is displayed.                                                                   |  |  |
|                      | Other Language         | Select to choose a language other than the ones displayed (see Using the language code list on page 44).                   |  |  |
| DVD Menu<br>Language | w/Subtitle Lang.       | DVD disc menus are displayed in the same language as your<br>selected subtitle language, if possible.                      |  |  |
|                      | Languages as displayed | DVD menus are displayed in the selected language, if possible.                                                             |  |  |
|                      | Other Language         | Select to choose a language other than the ones displayed (see Using the language code list on page 44).                   |  |  |
| Subtitle Display     | On                     | Subtitles are displayed in your selected subtitle language.                                                                |  |  |
|                      | Off                    | Subtitles are always off by default when you play a DVD disc.                                                              |  |  |

#### **Display settings**

| Setting         | Option                 | What it means                                                                 |
|-----------------|------------------------|-------------------------------------------------------------------------------|
| OSD Language    | English                | On-screen displays of the player are in English.                              |
|                 | Languages as displayed | On-screen displays are shown in the language selected.                        |
| Angle Indicator | On                     | A camera icon is displayed on-screen during multi-angle scenes on a DVD disc. |
|                 | Off                    | No multi-angle indication is shown.                                           |

#### **Options settings**

| Setting       | Option  | What it means                      |
|---------------|---------|------------------------------------|
| Parental Lock | -       | See Parental Lock below.           |
| DivX(R) VOD   | Display | See About DivX® VOD content below. |

#### **Speakers settings**

| Setting Option   |   | What it means                                             |
|------------------|---|-----------------------------------------------------------|
| Speaker Distance | - | Specify the distance of your speakers from your listening |
|                  |   | position (see Speaker Distance on page 31).               |

#### **Parental Lock**

• Default level: **Off**; Default password: *none*; Default Country/Area code: **us (2119)** 

To give you some control over what your children watch on your DVD player, some DVD-Video discs feature a Parental Lock level. If your player is set to a lower level than the disc, the disc won't play.

Some discs also support the Country/Area Code feature. The player does not play certain scenes on these discs, depending on the Country/Area Code you set.

#### **Registering a new password**

Register a password to change the Parental Lock level or enter a Country/Area code.<sup>1</sup>

#### 1 Select 'Password'.

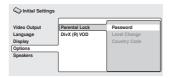

#### 2 Use the number buttons to input a fourdigit password then press ENTER.

#### **Changing your password**

To change your password, confirm your existing password then enter a new one.

### 1 Select 'Password Change', input your existing password, then press ENTER.

2 Enter a new password and press ENTER.

#### 🔗 Note

• If you forget your password, you'll need to reset the player to register a new password (see Resetting the system on page 44).

Not all discs use Parental Lock, and will play without requiring the password first.

#### Setting/changing the Parental Lock

- 1 Select 'Level Change'.
- 2 Use number buttons to enter your password, then press ENTER.

#### 3 Select a new level and press ENTER.

 Press ← repeatedly to lock more levels (more discs will require the password); press → to unlock levels. You can't lock level 1.

#### Setting/changing the Country/Area code

You can find the *Country/Area code list* on page 45.

### 1 Select 'Country Code', input your password, then press ENTER.

### 2 Select a Country/Area code then press ENTER.

There are two ways you can do this:

- Select by code letter: Use ↑/↓ to change the Country/Area code.
- Select by code number: Press → then use the number buttons to enter the four-digit Country/Area code.

The new Country/Area code takes effect after ejecting the disc once.

#### About DivX<sup>®</sup> VOD content

In order to play DivX VOD (video on demand) content on this player, you first need to register the player with your DivX VOD content provider. You do this by generating a DivX VOD registration code, which you submit to your provider.<sup>1</sup>

### Important

 DivX VOD content is protected by a DRM (Digital Rights Management) system. This restricts playback of content to specific, registered devices.  If you load a disc that contains DivX VOD content not authorized for your player, the message **Authorization Error** is displayed and the content will not play.

### Displaying your DivX VOD registration code

#### 1 Press HOME MENU and select 'Initial Settings'.

2 Select 'Options', then 'DivX (R) VOD'.

| Initial Settings |               |         |
|------------------|---------------|---------|
| Video Output     | Parental Lock | Display |
| Language         | DivX (R) VOD  |         |
| Display          |               |         |
| Options          |               |         |
| Speakers         |               |         |
|                  |               |         |
|                  |               |         |
|                  |               |         |

#### 3 Select 'Display'.

Your eight-digit registration code is displayed. Make a note of the code as you will need it when you register with a DivX VOD provider.

#### Playing DivX<sup>®</sup> VOD content

Some DivX VOD content may only be playable a fixed number of times. When you load a disc containing this type of DivX VOD content, the remaining number of plays is shown on-screen and you then have the option of playing the disc (thereby using up one of the remaining plays), or stopping. If you load a disc that contains expired DivX VOD content (for example, content that has zero remaining plays), the message **Rental Expired** is displayed.

If your DivX VOD content allows an unlimited number of plays, then you may load the disc into your player and play the content as often as you like, and no message will be displayed.

🖉 Note

Resetting the player (as described in Resetting the system on page 44) will not cause you to lose your registration code.

#### **Speaker Distance**

• Default setting: 3.0m

To get the best surround sound from your system, you should set up the speakers equal distances from your listening position.

### 1 Press HOME MENU and select 'Initial Settings'.

### 2 Select 'Speakers', then 'Speaker Distance'.

| C Initial Setting        | s                |
|--------------------------|------------------|
| Video Output<br>Language | Speaker Distance |
| Display                  |                  |
| Options<br>Speakers      |                  |
|                          |                  |

3 Use  $\uparrow/\downarrow$  to select a speaker.

| 🛇 Initial Settings                                         |                                  |                                              |  |
|------------------------------------------------------------|----------------------------------|----------------------------------------------|--|
| Video Output<br>Language<br>Display<br>Options<br>Speakers | L<br>C *<br>SR *<br>SL *<br>SW * | 3.0m<br>3.0m<br>3.0m<br>3.0m<br>3.0m<br>3.0m |  |

### 4 Press ⇒ to change the speaker distance for the highlighted speaker.

#### 5 Use $\uparrow/\downarrow$ to change the distance.

- When you change the distance settings of the front left (L) or front right (R) speakers, all the other speaker distances change relative to it.
- Front left/right (L/R) speaker distances can be set from 30 cm to 9 m in 30 cm increments.<sup>1</sup>
- The center speaker (C) can be set from -2.1 m to 0 m relative to the front left/right speakers.
- Surround left/right (**SL/SR**) speakers can be set from –6.0 m to 0 m relative to the front left/right speakers.<sup>2</sup>

#### 🖉 Note

• The subwoofer (SW) can be set from -2.1 m to 0 m relative to the front left/right speakers.

6 Press **←** to go back to the speaker list if you want to modify another speaker, or press ENTER to exit the Speaker Distance screen.

<sup>1</sup> The L and R speakers are paired; you can't set them differently.

<sup>2</sup> Make sure to set them the same distance when using the Extra Power mode (page 14).

### Chapter 9 Other connections

#### **Connecting external antennas**

For an external AM antenna, use 5 m to 6 m of vinyl-insulated wire and set up either indoors or outdoors. Leave the loop antenna connected. Only use the included AM loop antenna.

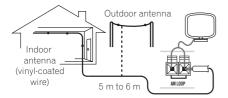

For an external FM antenna, use a PAL connector to hook up an external FM antenna.

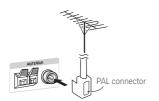

# Connecting auxiliary audio components

Using the stereo analog inputs, you can connect an external component such as a tape deck or MD player for playback through this system.

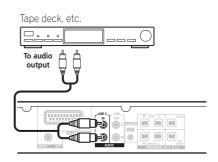

# • Connect the (LINE 2) AUDIO IN jacks to the analog outputs of an external playback component.

Connect using RCA pin-plug stereo cables.

### Using the SCART AV output

The SCART output should give you better picture quality than the standard composite video output. The SCART AV connector

functions as both a video and audio output.<sup>1</sup>

• Use a commercially available SCART cable to connect the (LINE 1) AV CONNECTOR to your TV.

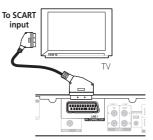

#### 🖉 Note

TSCART cables are available in several configurations. Make sure that the one you get will work with this system and your TV/ monitor (see SCART pin assignment below).

#### SCART pin assignment

The diagram below shows the SCART 21-pin connector assignment. This connector provides the video and audio signals for connection to a compatible color TV/monitor.

| 20 18 16 14 12 10 8 6 4 | 2 |
|-------------------------|---|
|-------------------------|---|

|                         |   | Ĵ |
|-------------------------|---|---|
| 21 19 17 15 13 11 9 7 5 | 2 | 1 |

Pin No. Assignment Pin No. Assignment 1 Audio R OUT 12 No connection 2 Audio R IN 13 GND (video) 3 Audio L OUT 14 GND (video) 4 R or C OUT GND (audio) 5 16 **BLANK OUT** GND (video) 6 Audio L IN 17 GND (video) 7 B OUT 18 GND (video) 8 Status 19 Video or Y OUT 9 GND (video) No connection 10 No connection 21 GND (video) 11 G OUT

#### **Line Out options**

The Line Out function allows you to determine how sound from **LINE OUT** and **AV CONNECTOR** terminals is output.<sup>1</sup>

# • Press LINE OUT to cycle through LINE ON and LINE OFF options, then press ENTER to confirm you selection.

- LINE ON Multichannel sources are downmixed to 2.1 ch (stereo). For both LINE OUT and AV CONNECTOR terminals a 2 ch downmix signal is produced.
- LINE OFF For regular multichannel playback through your speaker system. Note that no signal is produced from the LINE OUT terminal: AV CONNECTOR sound is output in Left/Right channels only.

#### **Connecting using HDMI**

If you have a HDMI or DVI (with HDCP) equipped monitor or display, you can connect it to this player using a commercially available HDMI cable for high quality digital video.<sup>2</sup>

See *About HDMI* below for more about the HDMI connection.

🔗 Note

1 • When the line out mode is on, most sound features cannot be used. The display will briefly blink **LINE ON** if you try and use a prohibited function while the line out mode is on.

- The line out mode switches off if you change the input function (DVD/CD, TUNER, etc.) or switch the power off.
- This option is not effective when listening a source from LINE2.
- 2 An HDMI connection can only be made with DVI-equipped components compatible with both DVI and High Bandwidth Digital Content Protection (HDCP). If you choose to connect to a DVI connector, you will need a separate adaptor (DVI→HDMI) to do so. A DVI connection, however, does not support audio signals. Consult your local audio dealer for more information.

Depending on the component you have connected, using a DVI connection may result in unreliable signal transfers.

• When you change the component connected to the HDMI output, you will also need to change the HDMI settings to match

the new component (see Video Output settings on page 27 to do this).

09

09

• Use an HDMI cable to connect the HDMI OUT interconnect on this player to an HDMI interconnect on a HDMI-compatible monitor.

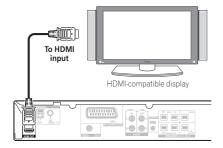

• The arrow on the cable connector body should be face up for correct alignment with the connector on the player.

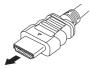

You can also adjust the HDMI settings for resolution and color. For more on these settings see *Video Output settings* on page 27.

#### Switching the HDMI audio setting

To listen to audio from the HDMI interconnect, make sure you've specified the HDMI audio output setting.

1 Switch the system into standby.

### 2 Press SETUP and use $\Leftarrow/\Rightarrow$ to choose HDMI OUT then press ENTER.

### 3 Use $\uparrow/\downarrow$ to choose the setting you want then press ENTER.

- AUDIO ON Audio signals are output through the HDMI interconnect
- AUDIO OFF Switches off HDMI audio

#### **Resetting the HDMI connection**

If you get an error message (the display shows **HDMI ERR**) or if the screen goes blank (for example, after changing the resolution), check the troubleshooting guide on page 44. If this doesn't solve the problem, follow the steps below to reset the HDMI connection.

1 Switch the system into standby.

### 2 Press SETUP and use $\Leftarrow/\Rightarrow$ to choose HDMI INI then press ENTER.

The system will restart and the HDMI settings are automatically reset to the factory defaults. See *Video Output settings* on page 27 for more on these settings.

#### About HDMI

HDMI (High Definition Multimedia Interface) supports both video and audio on a single digital connection for use with DVD players, DTV, set-top boxes, and other AV devices. HDMI was developed to provide the technologies of High Bandwidth Digital Content Protection (HDCP) as well as Digital Visual Interface (DVI) in one specification. HDCP is used to protect digital content transmitted and received by DVI-compliant displays.

HDMI has the capability to support standard, enhanced, or high-definition video plus standard to multichannel surround-sound audio. HDMI features include uncompressed digital video, a bandwidth of up to 2.2 gigabytes per second (with HDTV signals), one connector (instead of several cables and connectors), and communication between the AV source and AV devices such as DTVs.

HDMI, the HDMI logo and High-Definition Multimedia Interface are trademarks or registered trademarks of HDMI licensing LLC.

#### About control out connections

Many Pioneer components support SR CONTROL connections, by which you can use the remote controls of any connected components by aiming them at the sensor of just one component. When you use a remote control, the control signal is passed along the chain to the appropriate component. This can be useful when you have multiple components contained inside an entertainment center.

If you use this feature, you must make sure that also have at least one set of analog audio jacks connected to another component for grounding purposes.

• Using a cable with mono mini-plugs on either side (sold separately), connect the CONTROL IN jack on another Pioneer component to the CONTROL OUT jack on this unit.

This will allow you to control the other component by pointing its remote at this unit.

09

### Chapter 10 Additional information

# Disc/content format playback compatibility

This player is compatible with a wide range of disc types (media) and formats. Playable discs will generally feature one of the following logos on the disc and/or disc packaging. Note however that some disc types, such as recordable CD and DVD, may be in an unplayable format.

See the *Disc compatibility table* below for more information.

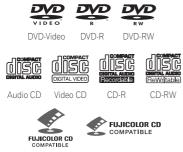

Fujicolor CD

- This unit will play DVD+R/+RW discs.
- 🛫 is a trademark of FUJIFILM Corporation.
- *Description:* Is a trademark of DVD Format/Logo Licensing Corporation.
- Also compatible with KODAK Picture CD.

This player supports the IEC's Super VCD standard for superior picture quality, dual soundtracks, and widescreen support.

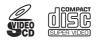

Super Video CD (Super VCD)

#### About DualDisc playback

A DualDisc is a new two -sided disc, one side of which contains DVD content video, audio, etc. while the other side contains non-DVD content such as digital audio material.

The non-DVD, audio side of the disc is not compliant with the CD Audio specification and therefore may not play.

The DVD side of a DualDisc plays in this product. DVD-Audio content will not play.

For more detailed information on the DualDisc specification, please refer to the disc manufacturer or disc retailer.

#### Disc compatibility table

| Media              | Compatible formats                                                                                                    |
|--------------------|----------------------------------------------------------------------------------------------------|
| CD-R/-RW           | <ul> <li>CD-Audio, Video CD/Super VCD, ISO<br/>9660 CD-ROM*</li> <li>* ISO 9660 Level 1 or 2 compliant. CD<br/>physical format: Mode1, Mode2 XA<br/>Form1. Romeo and Joliet file systems<br/>are both compatible.</li> <li>Multi-session playback: No</li> <li>Unfinalized disc playback: No</li> </ul>                             |
| DVD-R/-RW          | <ul> <li>DVD-Video (Video mode), Video<br/>Recording (VR)*, UDF Bridge DVD-ROM</li> <li><i>Edit points may not play exactly as</i><br/><i>edited; screen may go momentarily</i><br/><i>blank at edited points.</i></li> <li>Multi Border playback: No</li> <li>Unfinalized playback: No</li> </ul>                                  |
| PC-created<br>disc | <ul> <li>Discs recorded using a PC may not<br/>be playable due to the setting of the<br/>software used to create the disc. In<br/>these instances, check the DVD-R/-RW<br/>or CD-R/-RW software manual or disc<br/>boxes for more on compatibility.</li> <li>Discs recorded in packet write mode<br/>are not compatible.</li> </ul> |

| Media               | Compatible formats                                                                                                    |
|---------------------|----------------------------------------------------------------------------------------------------|
| Compressed<br>audio | <ul> <li>MPEG-1 Audio Layer 3 (MP3),<br/>Windows Media Audio (WMA), MPEG-<br/>4 AAC</li> <li>Sampling rates: 32 kHz/44.1 kHz/<br/>48 kHz</li> <li>Bit-rates: Any (128 kbps or higher<br/>recommended)</li> <li>VBR (variable bit rate) MP3/WMA/<br/>MPEG-4 AAC playback: No</li> <li>WMA lossless encoding: No</li> <li>DRM (Digital Rights Management)<br/>compatible: Yes (DRM-protected audio<br/>files will <i>not</i> play in this player.)</li> <li>File extensions: .mp3, .wma, .m4a<br/>(these must be used for the player to<br/>recognize MP3/WMA/MPEG-4 AAC files)</li> <li>File structure (may differ): Up to 299<br/>folders on a disc; up to 648 folders and<br/>files (combined) within each folder</li> </ul> |
| JPEG file           | <ul> <li>Baseline JPEG and EXIF 2.2* still<br/>image files up to a resolution of<br/>3072 x 2048</li> <li>*File format for digital still cameras</li> <li>Progressive JPEG compatible: No</li> <li>File extensions: .jpg (must be used<br/>for the player to recognize JPEG files)</li> <li>File structure (may differ): Up to 299<br/>folders on a disc; up to 648 folders and<br/>files (combined) within each folder</li> </ul>                                                                                                    |

## About DVD+R/DVD+RW compatibility

Only DVD+R/DVD+RW discs recorded in 'Video Mode (DVD Video Mode)' which have been finalized, can be played back. However, some editing made during the recording may not be played back accurately.

## About DivX

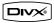

DivX is a compressed digital video format created by the DivX<sup>®</sup> video codec from DivX, Inc. This player can play DivX video files burned on CD-R/-RW and DVD-R/-RW/-ROM discs. Keeping the same terminology as DVD-Video, individual DivX video files are called 'Titles'. When naming files/titles on a CD-R/-RW or DVD-R/-RW disc prior to burning, keep in mind that by default they will play in alphabetical order.

### **DivX video compatibility**

- Official DivX<sup>®</sup> Certified product.
- Plays all versions of DivX<sup>®</sup> video (including DivX<sup>®</sup>6) with standard playback of DivX<sup>®</sup> media files.<sup>1</sup>
- File extensions: .avi and .divx (these must be used for the player to recognize DivX video files). Note that all files with the .avi extension are recognized as MPEG4, but not all of these are necessarily DivX video files and therefore may not be playable on this player.

## **Displaying DivX subtitle files**

The font sets listed below are available for DivX external subtitle files. You can see the proper font set on-screen by setting the **Subtitle Language** (in *Language settings* on page 28) to match the subtitle file.<sup>2</sup>

**Group 1:** Albanian (sq), Basque (eu), Catalan (ca), Danish (da), Dutch (nl), English (en), Faroese (fo), Finnish (fi), French (fr), German (de), Icelandic (is), Irish (ga), Italian (it), Norwegian (no), Portuguese (pt),

#### 🔗 Note

- 1 Playback of .avi video files larger than 4 GB is not possible.
- 2 For external subtitle files the following subtitle format filename extensions are supported (please note that these files are not shown within the disc navigation menu): .srt, .sub, .ssa, .smi
  - Some external subtitle files may be displayed incorrectly or not at all.
  - The filename of the movie file has to be repeated at the beginning of the filename for the external subtitle file.
  - The number of external subtitle files which can be switched for the same movie file is limited to a maximum of 10.

Rhaeto-Romanic (rm), Scottish (gd), Spanish (es), Swedish (sv)

**Group 2:** Albanian (sq), Croatian (hr), Czech (cs), Hungarian (hu), Polish (pl), Romanian (ro), Slovak (sk), Slovenian (sl)

**Group 3:** Bulgarian (bg), Byelorussian (be), Macedonian (mk), Russian (ru), Serbian (sr), Ukrainian (uk)

Group 4: Hebrew (iw), Yiddish (ji) Group 5: Turkish (tr)

*DivX*, *DivX* Certified, and associated logos are trademarks of DivX, *Inc.* and are used under license.

## **About MPEG-4 AAC**

Advanced Audio Coding (AAC) is at the core of the MPEG-4 AAC standard, which incorporates MPEG-2 AAC, forming the basis of the MPEG-4 audio compression technology. The file format and extension used depend on the application used to encode the AAC file. This unit plays back AAC files encoded by iTunes<sup>®</sup> bearing the extension '**.m4a**'. DRM-protected files will not play, and files encoded with some versions of iTunes<sup>®</sup> may not play, or filenames may display incorrectly.

Apple and iTunes are trademarks of Apple Inc., registered in the U.S. and other countries.

## **About WMA**

This player can playback Windows Media Audio content.

WMA is an acronym for Windows Media Audio and refers to an audio compression technology developed by Microsoft Corporation. WMA content can be encoded by using Windows Media<sup>®</sup> Player version 7.7.1, Windows Media<sup>®</sup> Player for Windows<sup>®</sup> XP, or Windows Media<sup>®</sup> Player 9 series.

Windows Media is either a registered trademark or trademark of Microsoft Corporation in the United States and/or other countries.

This product includes technology owned by Microsoft Corporation and cannot be used or distributed without a license from Microsoft Licensing, Inc.

## Using and taking care of discs

### **Handling discs**

Hold the disc by its edges when handling so as not to leave fingerprints, dirt or scratches on either side of the disc. Damaged or dirty discs can affect playback performance.

If a disc becomes marked with fingerprints, dust, etc., clean using a soft, dry cloth.

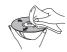

*Wipe lightly from the center of the disc using straight strokes. Don't wipe the disc surface with circular strokes.* 

If necessary, use a cloth soaked in alcohol, or a commercially available CD/DVD cleaning kit to clean a disc more thoroughly. Never use benzine, thinner or other cleaning agents such as those designed for cleaning vinyl records.

### **Storing discs**

Avoid leaving discs in excessively cold, humid, or hot environments (including under direct sunlight). Don't glue paper or put stickers onto the disc, or use a pencil, ball-point pen or other sharp-tipped writing instrument. These could all damage the disc.

### **Discs to avoid**

Discs spin at high speed inside the player. If a disc is cracked, chipped, warped, or otherwise damaged, don't risk using it in your player — you could end up damaging the unit.

This unit is designed for use with conventional, fully circular discs only. Pioneer disclaims all liability arising in connection with the use of shaped discs.

## **DVD Video regions**

All DVD Video discs carry a region mark that indicates which region(s) of the world the disc is compatible with. Your DVD system also has a region mark (on the rear panel). Discs from incompatible regions will not play in this player. Discs marked **ALL** play in any player. When you insert a disc that cannot be played on this player, one of the following messages is displayed:

#### Incompatible disc region number

Can't play disc

## Installation and maintenance

### **Hints on installation**

We want you to enjoy using this system for years to come, so please bear in mind the following points when choosing a location:

#### Do...

- ✓ Use in a well-ventilated room.
- Place on a solid, flat, level surface, such as a table, shelf or stereo rack.

#### Don't...

- Use in a place exposed to high temperatures or humidity, including near radiators and other heat-generating appliances.
- Place on a window sill or other place where the system will be exposed to direct sunlight.
- Use in an excessively dusty or damp environment.
- Place directly on top of an amplifier, or other component in your stereo system that becomes hot in use.
- ✗ Use near a television or monitor as you may experience interference — especially if the television uses an indoor antenna.
- ✗ Use in a kitchen or other room where the system may be exposed to smoke or steam.

- ✗ Use on a thick rug or carpet, or cover with cloth → this may prevent proper cooling of the system unit.
- Place on an unstable surface, or one that is not large enough to support all four of the system unit's feet.

### **Cleaning the pickup lens**

The DVD player's lens should not become dirty in normal use, but if for some reason it should malfunction due to dust or dirt, consult your nearest Pioneer authorized service center. Although lens cleaners are commercially available, we do not recommend using them since some may damage the lens.

### **Problems with condensation**

Condensation may form inside the player if it is brought into a warm room from outside, or if the temperature of the room rises quickly. Although the condensation won't damage the player, it may temporarily impair performance. Leave it to adjust to the warmer temperature for about an hour before switching on.

#### Moving the system unit

If you need to move the main unit, first remove a disc if there's one in the player, then press **b STANDBY/ON** on the front panel to turn the system off. Wait for **GOOD BYE** to disappear from the display, then unplug the power cord.<sup>1</sup> Never lift or move the unit during playback discs rotate at high speeds and may damage.

## Screen sizes and disc formats

DVD-Video discs come in different screen aspects, ranging from TV programs, which are generally 4:3, to CinemaScope widescreen movies<sup>2</sup>, with an aspect ratio of up to about 7:3.

#### 🖉 Note

1 Unplugging the unit before **GOOD BYE** disappears from the display may cause the system to return to the factory settings. 2 Many widescreen discs override the system's settings so that the disc is shown in letterbox format regardless of the setting. Televisions also come in different aspect ratios; 'standard' 4:3 and widescreen 16:9.<sup>1</sup>

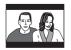

10

Set to **4:3 (Letter Box)**, widescreen discs are shown with black bars top and bottom.

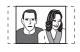

Set to 4:3 (Pan&Scan), widescreen discs are shown with the left and right sides cropped. Although the picture looks larger, you don't actually see the whole picture.

## **TV system setting**

The default setting of this system is **AUTO**, and unless you notice that the picture is distorted when playing some discs, you should leave it set to **AUTO**. If you find picture distortion with some discs, set the TV system to match your country or region's system. However, this may restrict the kinds of disc you can watch. See the table for the kinds of discs compatible with

each setting (AUTO, PAL and NTSC).<sup>2</sup>

## 1 Switch the unit into standby, then press SETUP.

## 2 Use $\Leftarrow/\Rightarrow$ to choose TV SYS then press ENTER.

The TV system changes as follows:

- AUTO → NTSC
- NTSC  $\rightarrow$  PAL
- PAL → AUTO

The system automatically switches on and you'll see the new TV system setting in the display after seeing **WELCOME**.<sup>3</sup>

|                                            |        | Player setting |     |                |
|--------------------------------------------|--------|----------------|-----|----------------|
| Media Type                                 | Format | NTSC           | PAL | AUTO           |
| DVD/Super VCD/                             | NTSC   | NTSC           | PAL | NTSC           |
| Video CD/DivX<br>Video                     | PAL    | NTSC           | PAL | PAL            |
| CD/MP3/WMA/<br>MPEG-4 AAC/<br>JPEG/no disc | _      | NTSC           | PAL | NTSC or<br>PAL |

## Switching off the demo

Follow the steps below to switch the automatic demo feature off (this starts when you plug in for the first time):

1 With the unit in standby, press SETUP.

2 Use  $\Leftarrow/\Rightarrow$  to choose DEMO then press ENTER.

3 Use  $\uparrow/\downarrow$  to select DEMO OFF and press ENTER.

## **Dimming the Display**

You can adjust the brightness of the text in the front panel display. When the display is set to a darker color, the Power Indicator is turned off.

## 1 Press SETUP and use $\Leftarrow/\Rightarrow$ to choose DIMMER then press ENTER.

This is shown in the front panel display.

## 2 Use $\uparrow/\downarrow$ to select LIGHT or DARK then press ENTER.

#### 🖉 Note

Using the 16:9 (Wide) setting with a standard 4:3 TV, or one of the 4:3 settings with a widescreen TV, will result in distortion.
 When you watch discs recorded in 4:3 format, you can use the TV controls to select how the picture is presented. Your TV may offer various zoom and stretch options; see the instructions that came with your TV for details.

• Some movie aspect ratios are wider than 16:9, so even with a widescreen TV, these discs will still play in a 'letterbox' style. 2 Most models of the newly developed countdown PAL TV system detect 50 Hz (PAL)/60 Hz (NTSC) and automatically switch vertical amplitude, resulting in a display without vertical shrinkage. However, in some cases, the image may appear without color. If your PAL TV does not have a V-Hold control, you may not be able to watch NTSC discs because of picture roll. If the TV has a V-Hold control, adjust it until the picture stops rolling. On some TVs, the picture may shrink vertically, leaving black bands at the top and bottom of the screen.

3 You have to switch the player into standby (press & STANDBY/ON) before each change.

## Troubleshooting

Incorrect operations are often mistaken for trouble and malfunctions. If you think that there is something wrong with this component, check the points below. Sometimes the trouble may lie in another component. Investigate the other components and electrical appliances being used. If the trouble cannot be rectified even after exercising the checks listed below, ask your nearest Pioneer authorized service center or your dealer to carry out repair work.

• If the system does not operate normally due to external effects such as static electricity disconnect the plug from the outlet and insert again to return to normal operating conditions.

## General

| Problem                                                                                                    | Remedy                                                                                                    |
|----------------------------------------------------------------------------------------------------|----------------------------------------------------------------------------------------------------|
| The power does not turn<br>on, or switches off<br>suddenly (an error<br>message may be<br>displayed at startup). | <ul> <li>Wait for one minute before switching back on.</li> <li>Make sure there are no loose strands of wire touching the unit. This could cause the system to shut off automatically.</li> <li>Check that the speakers are connected correctly.</li> <li>Make sure the voltage of the mains power source is correct for the model.</li> <li>Try reducing the volume level.</li> <li>If the problem persists, take it to your nearest Pioneer authorized service center or your dealer for servicing.</li> </ul>             |
| No sound is output<br>when a function is<br>selected.                                                            | <ul> <li>If you're using the line input, make sure the component is connected correctly (see <i>Connecting auxiliary audio components</i> on page 32).</li> <li>Press <b>MUTE</b> on the remote control to turn muting off.</li> <li>Turn up the volume.</li> </ul>                                                                                                    |
| No sound from surround<br>or center speakers.                                                                    | <ul> <li>Refer to Setting the channel levels on page 10 to check the speaker levels.</li> <li>When TUNER or LINE is selected, you can only hear the source in stereo. Switch the input source to DVD/CD or USB for multichannel sound.</li> <li>Check that the Line Out mode hasn't been switched on (see Line Out options on page 33).</li> <li>Check that you haven't selected the STEREO mode (see Listening in surround sound on page 14).</li> <li>Connect the speakers properly (refer to the Setup Guide).</li> </ul> |
| Can't operate the remote control.                                                                                | <ul> <li>Replace the batteries (refer to the Setup Guide).</li> <li>Operate within 7 m, 30° of the remote sensor (refer to the Setup Guide).</li> <li>Remove any obstacles or operate from another position.</li> <li>Avoid exposing the remote sensor on the front panel to direct light.</li> <li>To operate other Pioneer components, make sure that the control cable and analog audio cable are connected.</li> </ul>                                                                                                   |
|                                                                                                    | <ul> <li>Press and hold ▲ (OPEN/CLOSE) on the front panel for about eight seconds.<br/>Then the tray can be opened/closed using ▲ (OPEN/CLOSE).</li> </ul>                                                                                                    |
| <b>SND. DEMO</b> shows in the display and the unit can't be controlled.                                          | • Press and hold                                                                                                    |

## DVD/CD/Video CD player

| Problem<br>The disc is ejected<br>automatically after<br>loading.                                                  | <ul> <li>Remedy</li> <li>Clean the disc and align the disc properly in the disc guide.</li> <li>If the region number on a DVD-video disc does not match the number on the player, the disc cannot be used (see <i>DVD Video regions</i> on page 39). In this instance, one of the following messages appears on screen: Incompatible disc region number/Can't play disc.</li> <li>Allow time for any condensation inside the player to evaporate. Avoid using the player near an air-conditioning unit.</li> </ul>                                                                               |
|----------------------------------------------------------------------------------------------------|----------------------------------------------------------------------------------------------------|
| Playback not possible.                                                                                             | If the disc is loaded upside down, reload the disc with label side face up.                                                                                                    |
| Picture playback stops<br>and buttons cannot be<br>used.                                                           | <ul> <li>Press ■ (stop), then ► (play) to start playback again.</li> <li>Switch the power off once, then on again using the front panel</li> <li>STANDBY/ON button.</li> </ul>                                                                                                    |
| Settings are canceled.                                                                                             | When the power is cut, settings will be canceled.                                                                                                    |
| No picture/No color.                                                                                               | <ul><li>Check that connections are correct and that plugs are inserted fully.</li><li>Check the manual of the TV/monitor to make sure the settings are correct.</li></ul>                                                                                                    |
| Screen is stretched or aspect doesn't change.                                                                      | • The <b>TV Screen</b> setting is incorrect. Set the TV Screen option to match the TV/ monitor you're using (see <i>Video Output settings</i> on page 27).                                                                                                    |
| When recorded on a<br>VCR or passed through<br>an AV selector, there is<br>disturbance in the<br>playback picture. | • This system uses copy-protection technology which may prevent recording or cause picture problems when connected through a VCR or AV selector. This is not a malfunction.                                                                                                    |
| Picture disturbance<br>during playback or dark.                                                                    | <ul> <li>This player is compatible with Macro-Vision System copy guard. Some discs include a copy prevention signal, and when this type of disc is played back, stripes etc., may appear on some sections of the picture depending on the TV. This is not a malfunction.</li> <li>Discs respond differently to particular player functions. This may result in the screen becoming black for a brief instant or shaking slightly when the function is executed. These problems are largely due to differences between discs and disc content and are not malfunctions of this player.</li> </ul> |
| Noticeable difference in DVD and CD volume.                                                                        | • DVDs and CDs use different recording methods. This is not a malfunction.                                                                                                    |
| CD-ROM disc is not recognized.                                                                                     | • Make sure that the CD-ROM was recorded using the ISO 9660 disc format. See <i>Disc compatibility table</i> on page 36 for more on disc compatibility.                                                                                                    |
| DVD-ROM disc is not recognized.                                                                                    | • Make sure that the DVD-ROM was recorded using the UDF bridge format. See <i>Disc compatibility table</i> on page 36 for more on disc compatibility.                                                                                                    |
| Files don't show up in<br>the Disc Navigator/<br>Photo Browser.                                                    | • The files on the disc must be named with the correct file extension: .mp3 for MP3 files; .wma for WMA files; .m4a for MPEG-4 AAC files; .jpg for JPEG files (upper or lower-case is OK). See <i>Disc compatibility table</i> on page 36.                                                                                                    |
| Can't play WMA or<br>MPEG-4 AAC files.                                                                             | • The files were recorded using DRM (digital rights management). This is not a malfunction.                                                                                                    |

## Tuner

| Problem                                     | Remedy                                                                                                    |
|---------------------------------------------|----------------------------------------------------------------------------------------------------|
| Considerable noise in radio broadcasts.     | <ul> <li>Connect the AM antenna (refer to the Setup Guide) and adjust the direction and position for best reception. You may also connect an additional internal or external AM antenna (refer to <i>Connecting external antennas</i> on page 32).</li> <li>Fully extend the FM wire antenna, position for best reception, and secure to a wall. You may also connect an outdoor FM antenna (see <i>Connecting external antennas</i> on page 32).</li> <li>Turn off other equipment that may be causing the noise or move it further away.</li> </ul> |
| Auto tuning does not pick up some stations. | • The radio signal is weak. Auto tuning will only detect radio stations with a good signal. For more sensitive tuning, connect an outdoor antenna.                                                                                                    |

## **USB** connection

| Problem                                                        | Remedy                                                                                                    |
|----------------------------------------------------------------|----------------------------------------------------------------------------------------------------|
| USB mass storage<br>device is not recognized<br>by the system. | <ul> <li>Make sure you have completely inserted the USB connector to this unit.</li> <li>Check that the memory format is FAT16 or FAT32.</li> <li>USB devices with an internal USB hub are not supported.</li> </ul>                                                              |
| Files don't show up in<br>the Navigator/Photo<br>Browser.      | <ul> <li>The files must have the correct file extension: .mp3 for MP3 files; .wma for WMA files; .m4a for MPEG-4 AAC files; .jpg for JPEG files (upper or lower-case is OK).</li> <li>Make sure the file permission hasn't been restricted (through a password, etc.).</li> </ul> |
| Can't play WMA or<br>MPEG-4 AAC files.                         | • The files were recorded using DRM (digital rights management). This is not a malfunction.                                                                                                    |

## **HDMI** connection

| Problem               | Remedy                                                                                                    |
|-----------------------|----------------------------------------------------------------------------------------------------|
| No HDMI audio output. | • See <i>Switching the HDMI audio setting</i> on page 34 to make sure that <b>AUDIO ON</b> is selected.                                                                                                    |
| No HDMI video output  | <ul> <li>Make sure that you've selected this player as the HDMI input in the settings for the component you're using (refer to the component's instruction manual).</li> <li>Check that the HDMI cable is connected properly and isn't damaged.</li> <li>Check that components connected using the HDMI interface are switched on and HDMI compatible (Components must be compatible with both DVI and High Bandwidth Digital Content Protection (HDCP)).</li> <li>Depending on the component you have connected, using a DVI connection may result in unreliable signal transfers.</li> <li>Make sure the resolution on this player matches that of the component you have connected using HDMI. See <i>Video Output settings</i> on page 27 to change the HDMI resolution.</li> <li>If the screen goes blank after changing the resolution, it means the you selected a resolution incompatible with your monitor. See <i>Resetting the HDMI connection</i> on page 34 to reset to the factory defaults.</li> </ul> |

## **Additional information**

| Problem                                                                                                    | Remedy                                                                                                    |
|----------------------------------------------------------------------------------------------------|----------------------------------------------------------------------------------------------------|
| Color problems occur<br>with your monitor after<br>changing the <b>HDMI</b><br><b>Color</b> setting (page 27). | • Depending on the connected equipment, some <b>HDMI Color</b> settings may cause the picture to be displayed incorrectly. In this case, use the TV's own video input settings to select RGB, if possible. Alternatively, revert to the previous <b>HDMI Color</b> setting. |

### **Error Messages**

| Message   | Description                                                                                                    |
|-----------|----------------------------------------------------------------------------------------------------|
| LINE ON   | An operation is prohibited because the Line Out mode is on (page 33).                                                                                           |
| EXTRAPWR  | <ul> <li>You cannot adjust SFC modes or tone controls (bass, treble, and bass boost)<br/>when using Extra Power mode.</li> </ul>                                |
| SND. DEMO | • The sound demo is on. See General in Troubleshooting on page 41.                                                                                              |
| CANNOT    | • An operation is prohibited because <b>DVD/CD</b> or <b>USB</b> isn't selected, headphones are connected, or <b>TEST TONE</b> is pressed during disc playback. |
| MUTING    | An operation is prohibited because the sound is muted (press MUTE).                                                                                             |
| STEREO    | An operation is prohibited because the <b>DVD/CD</b> or <b>USB</b> function isn't selected.                                                                     |
| TRAYLOCK  | • The tray lock is on. See General in Troubleshooting on page 41.                                                                                               |
| KEYLOCK   | • The key lock is enabled. See Setting the Key Lock below.                                                                                                    |
| USB ERR   | • See Important in Using the USB interface on page 23 for more on this.                                                                                         |
| HDMI ERR  | • See <i>HDMI connection</i> above for troubleshooting tips. See also <i>Resetting the HDMI connection</i> on page 34 if the problem persists.                  |
| EEP ERR   | Contact your Pioneer authorized service center or your dealer for servicing.                                                                                    |
| EXIT      | Appears when a menu is automatically exited after a set period of inactivity.                                                                                   |

## **Resetting the system**

Use the front panel controls to reset all system settings to the factory default.

#### • With the system on, press <sup>(b)</sup> STANDBY/ ON while holding down ►/II USB.

The next time you switch on, all the system settings should be reset.

## **Setting the Key Lock**

You can disable the front panel buttons by switching the Key Lock feature on.

# 1 With the system in standby, press SETUP and use $\Leftarrow/\Rightarrow$ to choose KEYLOCK then press ENTER.

This is shown in the front panel display.

## 2 Use $\uparrow/\downarrow$ to select LOCK ON or LOCK OFF then press ENTER.

## Using the language code list

Some of the language options (see *Language settings* on page 28) allow you to set your preferred language from any of the 136 languages in the *Language code list* below.

1 Select 'Other Language'.

## 2 Use $\Leftarrow/\Rightarrow$ to select either a code letter or a code number.

## 3 Use $\uparrow/\downarrow$ to select a code letter or a code number.

See the *Language code list* below for a complete list of languages and codes.

## Language code list

Language (Language code letter), Language code

Japanese (ja), 1001 English (en), 0514 French (fr), 0618 German (de), 0405 Italian (it), 0920 Spanish (es), 0519 Dutch (nl), 1412 Russian (ru), 1821 Chinese (zh), 2608 Korean (ko), 1115 Greek (el), 0512 Afar (aa), 0101 Abkhazian (ab), 0102 Afrikaans (af), 0106 Amharic (am), 0113 Arabic (ar). 0118 Assamese (as), 0119 Aymara (ay), 0125 Azerbaijani (az), 0126 Bashkir (ba), 0201 Byelorussian (be), 0205 Bulgarian (bg), 0207 Bihari (bh), 0208 Bislama (bi), 0209 Bengali (bn), 0214 Tibetan (bo), 0215 Breton (br), 0218 Catalan (ca), 0301 Corsican (co), 0315 Czech (cs), 0319 Welsh (cv). 0325 Danish (da), 0401 Bhutani (dz), 0426 Esperanto (eo), 0515

Estonian (et). 0520 Basque (eu), 0521 Persian (fa), 0601 Finnish (fi), 0609 Fiji (fj), 0610 Faroese (fo), 0615 Frisian (fy), 0625 Irish (ga), 0701 Scots-Gaelic (gd), 0704 Galician (gl), 0712 Guarani (gn), 0714 Gujarati (gu), 0721 Hausa (ha), 0801 Hindi (hi), 0809 Croatian (hr), 0818 Hungarian (hu), 0821 Armenian (hy), 0825 Interlingua (ia), 0901 Interlingue (ie), 0905 Inupiak (ik), 0911 Indonesian (in), 0914 Icelandic (is), 0919 Hebrew (iw), 0923 Yiddish (ji), 1009 Javanese (jw), 1023 Georgian (ka), 1101 Kazakh (kk), 1111 Greenlandic (kl), 1112 Cambodian (km), 1113 Kannada (kn), 1114 Kashmiri (ks). 1119 Kurdish (ku), 1121 Kirghiz (ky), 1125 Latin (la), 1201

Lingala (In), 1214 Laothian (lo), 1215 Lithuanian (It), 1220 Latvian (lv), **1222** Malagasy (mg), 1307 Maori (mi). 1309 Macedonian (mk), 1311 Malayalam (ml), 1312 Mongolian (mn), 1314 Moldavian (mo), 1315 Marathi (mr), 1318 Malay (ms), 1319 Maltese (mt), 1320 Burmese (my), 1325 Nauru (na), 1401 Nepali (ne), 1405 Norwegian (no), 1415 Occitan (oc), 1503 Oromo (om), 1513 Oriya (or), **1518** Panjabi (pa), 1601 Polish (pl), 1612 Pashto, Pushto (ps), 1619 Portuguese (pt), 1620 Quechua (qu), 1721 Rhaeto-Romance (rm), 1813 Ukrainian (uk), 2111 Kirundi (rn). 1814 Romanian (ro), 1815 Kinyarwanda (rw), 1823 Sanskrit (sa). 1901 Sindhi (sd). 1904 Sangho (sg), 1907 Serbo-Croatian (sh), 1908

Sinhalese (si), 1909

Slovak (sk), 1911 Slovenian (sl). 1912 Samoan (sm), 1913 Shona (sn), 1914 Somali (so), 1915 Albanian (sg), 1917 Serbian (sr), 1918 Siswati (ss), 1919 Sesotho (st), 1920 Sundanese (su), 1921 Swedish (sv), 1922 Swahili (sw), 1923 Tamil (ta), 2001 Telugu (te), 2005 Tajik (tg), 2007 Thai (th). 2008 Tigrinya (ti), 2009 Turkmen (tk), 2011 Tagalog (tl), **2012** Setswana (tn), 2014 Tonga (to), 2015 Turkish (tr). 2018 Tsonga (ts), 2019 Tatar (tt), 2020 Twi (tw), 2023 Urdu (ur). 2118 Uzbek (uz), 2126 Vietnamese (vi), 2209 Volapük (vo). 2215 Wolof (wo). 2315 Xhosa (xh), 2408 Yoruba (yo), **2515** Zulu (zu), 2621

## Country/Area code list

Country/Area, Country/Area code, Country/Area code letter

Argentina, 0118, ar Australia, 0121, au Austria. 0120, at Belgium, 0205, be Brazil, 0218, br Canada, 0301, ca Chile. 0312, cl China. 0314, cn Denmark, 0411, dk Finland, 0609, fi France, 0618, fr Germany, 0405, de

Hong Kong, 0811, hk India. 0914, in Indonesia. 0904, id Italy, 0920, it Japan, 1016, jp Korea, Republic of, 1118, kr Malavsia, 1325, mv Mexico. 1324, mx Netherlands, 1412, nl New Zealand, 1426, nz Norway, 1415, no Pakistan, 1611, pk

Philippines, 1608, ph Portugal. 1620, pt Russian Federation, 1821, ru Singapore, 1907, sg Spain, 0519, es Switzerland, 0308, ch Sweden, 1905, se Taiwan. 2023, tw Thailand, 2008, th United Kingdom, 0702, gb United States of America, 2119, us

## Specifications

#### Amplifier section

RMS Power Output:

Front, Center, Surround . . . 60 W per channel (1 kHz, 10 % T.H.D., 4 Ω) Subwoofer . . . 60 W (100 Hz, 10 % T.H.D., 4 Ω)

#### Disc section

Digital audio characteristics

..... DVD fs: 96 kHz, 24-bit Type ..... DVD system, Video CD/Super VCD system and Compact Disc digital audio system Frequency response

#### FM tuner section

Frequency range  $\dots$  87.5 MHz to 108 MHz Antenna  $\dots$  75  $\Omega$ , unbalanced

#### AM tuner section

| Frequency range | 531 kHz to 1602 kHz |
|-----------------|---------------------|
| Antenna         | Loop antenna        |

#### Miscellaneous

Power requirements

#### Accessories (DVD/CD receiver)

| Remote control 1                |   |
|---------------------------------|---|
| AA/R6 dry cell batteries        |   |
| (to confirm system operation) 2 | 2 |
| Video cable (yellow plugs) 1    |   |
| AM loop antenna 1               | l |
| FM antenna 1                    | l |
| Power cord 1                    | l |
| Warranty card 1                 | l |
| Setup Guide                     |   |
| These operating instructions    |   |
|                                 |   |

#### S-DV370T Speaker system

#### Front/surround speakers

| Enclosure Closed-box floorstanding type<br>(magnetically shielded) |
|--------------------------------------------------------------------|
| System2-way system                                                 |
| Speakers:                                                          |
| Woofer7.7 cm cone typex2                                           |
| Tweeter 2.6 cm semi-dome type                                      |
| Nominal impedance $\ldots \ldots 4 \Omega$                         |
| Frequency range                                                    |
| Maximum input power                                                |
| Dimensions                                                         |
| 260 mm (W) x 1096.3 mm (H) x 260 mm (D)                            |
| Weight4.1 kg                                                       |

#### Center speaker

| Enclosure Closed-box bookshelf type        |
|--------------------------------------------|
| (magnetically shielded)                    |
| System 7.7 cm 1-way system                 |
| Speakers 7.7 cm cone type                  |
| Nominal impedance $\ldots \ldots 4 \Omega$ |
| Frequency range                            |
| Maximum input power                        |
| Dimensions                                 |
|                                            |
| Weight0.70 kg                              |

#### Accessories

| Speaker cables5         |
|-------------------------|
| Non-skid pads (large)16 |
| Speaker stand bases     |
| Screws (for bases) 12   |

#### S-DV370SW Speaker system

#### • Subwoofer

| Enclosure Bass-reflex floorstanding type       |
|------------------------------------------------|
| System                                         |
| Speaker 16 cm cone type                        |
| Nominal impedance $\ldots\ldots\ldots4~\Omega$ |
| Frequency range 30 Hz to 2.5 kHz               |
| Maximum Input Power                            |
| Dimensions                                     |
| 190 mm (W) x 360 mm (H) x 320 mm (D)           |
| Weight4.0 kg                                   |
|                                                |

#### Accessories

| Speaker cables        |  |  |  |  |  |  |  |  |  |  |     | 1 |
|-----------------------|--|--|--|--|--|--|--|--|--|--|-----|---|
| Non-skid pads (large) |  |  |  |  |  |  |  |  |  |  | . • | 4 |

## **Additional information**

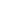

## 🖉 Note

• Specifications and design subject to possible modification without notice, due to improvements.

This product includes FontAvenue® fonts licenced by NEC corporation. FontAvenue is a registered trademark of NEC Corporation.

This product incorporates copyright protection technology that is protected by method claims of certain U.S. patents and other intellectual property rights owned by Macrovision Corporation and other rights owners. Use of this copyright protection technology must be authorized by Macrovision Corporation, and is intended for home and other limited uses only unless otherwise authorized by Macrovision Corporation. Reverse engineering or disassembly is prohibited.

DRM (digital rights management) copy protection is a technology designed to prevent unauthorized copying by restricting playback, etc. of compressed audio files on devices other than the PC (or other recording equipment) used to record it. For detailed information, please see the instruction manuals or help files that came with your PC and/or software.

Manufactured under license from Dolby Laboratories. "Dolby", "Pro Logic" and the double-D symbol are trademarks of Dolby Laboratories.

"DTS" and "DTS Digital Surround" are registered trademarks of DTS, Inc.

10

## http://www.pioneer.co.uk

http://www.pioneer.eu

Published by Pioneer Corporation. Copyright © 2007 Pioneer Corporation. All rights reserved.

## **PIONEER CORPORATION**

4-1, Meguro 1-Chome, Meguro-ku, Tokyo 153-8654, Japan
PIONEER ELECTRONICS (USA) INC.
P.O. BOX 1540, Long Beach, California 90810-1540, U.S.A. TEL: (800) 421-1404
PIONEER ELECTRONICS OF CANADA, INC.
300 Allstate Parkway, Markham, Ontario L3R 0P2, Canada TEL: 1-877-283-5901, 905-479-4411
PIONEER EUROPE NV
Haven 1087, Keetberglaan 1, B-9120 Melsele, Belgium TEL: 03/570.05.11
PIONEER ELECTRONICS ASIACENTRE PTE. LTD.
253 Alexandra Road, #04-01, Singapore 159936 TEL: 65-6472-7555
PIONEER ELECTRONICS AUSTRALIA PTY. LTD.
178-184 Boundary Road, Braeside, Victoria 3195, Australia, TEL: (03) 9586-6300
PIONEER ELECTRONICS DE MEXICO S.A. DE C.V.
Blvd.Manuel Avila Camacho 138 10 piso Col.Lomas de Chapultepec, Mexico, D.F. 11000 TEL: 55-9178-4270
K002.B.En

Printed in

<XRB3081-A>

Free Manuals Download Website <u>http://myh66.com</u> <u>http://usermanuals.us</u> <u>http://www.somanuals.com</u> <u>http://www.4manuals.cc</u> <u>http://www.4manuals.cc</u> <u>http://www.4manuals.cc</u> <u>http://www.4manuals.com</u> <u>http://www.404manual.com</u> <u>http://www.luxmanual.com</u> <u>http://aubethermostatmanual.com</u> Golf course search by state

http://golfingnear.com Email search by domain

http://emailbydomain.com Auto manuals search

http://auto.somanuals.com TV manuals search

http://tv.somanuals.com